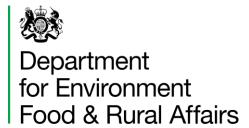

# The Statutory Biodiversity Metric

**User Guide** 

Date: February 2024

We are the Department for Environment, Food and Rural Affairs. We are responsible for improving and protecting the environment, growing the green economy, sustaining thriving rural communities and supporting our world-class food, farming and fishing industries.

We work closely with our 33 agencies and arm's length bodies on our ambition to make our air purer, our water cleaner, our land greener and our food more sustainable. Our mission is to restore and enhance the environment for the next generation, and to leave the environment in a better state than we found it.

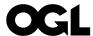

### © Crown copyright 2024

This information is licensed under the Open Government Licence v3.0. To view this licence, visit <a href="https://www.nationalarchives.gov.uk/doc/open-government-licence/">www.nationalarchives.gov.uk/doc/open-government-licence/</a>

This publication is available at <a href="https://www.gov.uk/government/publications">www.gov.uk/government/publications</a>

Any enquiries regarding this publication should be sent to us at <a href="mailto:sm-defra.netgain@defra.gov.uk">sm-defra.netgain@defra.gov.uk</a>.

www.gov.uk/defra

# **Contents**

| Τ | he Statutory Biodiversity Metric           | 1    |
|---|--------------------------------------------|------|
| U | ser Guide                                  | 1    |
| С | ontents                                    | 3    |
| Α | cknowledgements                            | 6    |
| 1 | Document guidance                          | 7    |
|   | Purpose of this guidance                   | 7    |
|   | Competency requirements                    | 7    |
|   | Use of the biodiversity metric tool        | 7    |
| 2 | Terms and definitions                      | 9    |
|   | On-site and off-site                       | . 11 |
|   | Off-site providers                         | . 11 |
| 3 | Biodiversity metric rules and principles   | . 12 |
|   | Biodiversity metric rules                  | . 12 |
|   | Trading rules (Rule 1)                     | . 12 |
|   | Notes on trading                           | . 14 |
|   | Applying rule 4                            | . 16 |
|   | Biodiversity metric principles             | . 18 |
|   | Recording irreplaceable habitats           | . 19 |
|   | Recording bespoke compensation             | . 20 |
|   | Calculating a statutory credit requirement | . 21 |
| 4 | Habitat quality inputs                     | . 23 |
|   | Size                                       | . 23 |
|   | Habitat type and distinctiveness           | . 24 |
|   | Condition                                  | . 24 |

|   | Strategic significance                | . 26 |
|---|---------------------------------------|------|
| 5 | Defining project actions              | . 30 |
|   | Habitat retention                     | . 30 |
|   | Habitat enhancement                   | . 31 |
|   | Habitat creation                      | . 32 |
| 6 | Risk multipliers                      | . 33 |
|   | Difficulty of creation or enhancement | . 33 |
|   | Time to target condition              | . 33 |
|   | Spatial risk                          | . 35 |
| 7 | Watercourse habitats only             | . 37 |
|   | Watercourse type and distinctiveness  | . 37 |
|   | Watercourse condition                 | . 38 |
|   | The riparian zone                     | . 39 |
|   | Watercourse encroachment              | . 44 |
|   | Defining watercourse interventions    | . 45 |
|   | Other notes on watercourses           | . 47 |
| 8 | Specific assessment notes             | . 48 |
|   | Setting appropriate targets           | . 48 |
|   | Habitats with a land-use function     | . 49 |
|   | Recording habitat mosaics             | . 49 |
|   | Accounting for degraded sites         | . 50 |
|   | Urban broad habitat type              | . 51 |
|   | Individual trees broad habitat type   | . 52 |
|   | Intertidal broad habitat type         | . 56 |
|   | Lakes broad habitat type              | . 57 |

|   | Grassland habitat types                                 | . 58 |
|---|---------------------------------------------------------|------|
|   | Hedgerows habitat types                                 | . 59 |
| 9 | Biodiversity metric tool results                        | . 60 |
|   | Preparing a metric for submission                       | . 60 |
|   | Interpreting biodiversity metric tool outputs           | . 60 |
|   | Headline results                                        | . 60 |
|   | Habitat trading summaries                               | . 62 |
|   | Detailed results                                        | . 63 |
| 1 | O Appendix A: Biodiversity metric tool data input guide | . 64 |
|   | General information                                     | . 64 |
|   | Introduction                                            | . 66 |
|   | Start page tab                                          | . 66 |
|   | Other start page buttons                                | . 68 |
|   | Main menu tab                                           | . 69 |
|   | Other main menu buttons                                 | . 70 |
|   | Data entry sheets                                       | . 71 |
|   | Navigating to the results                               | . 75 |
|   | Tool troubleshooting                                    | 76   |

# **Acknowledgements**

The Statutory Biodiversity Metric builds on a series of previous versions of the biodiversity metric developed with input from Natural England, Environment Agency and the Forestry Commission, including authors and contributors cited in previous versions.

All versions of the biodiversity metric build on the biodiversity loss/gain framework developed by Jo Treweek and Bill Butcher<sup>1,2</sup>, incorporating habitat condition and a new concept of distinctiveness scores, which was subsequently adopted by Defra and Natural England for their biodiversity offset pilots and metric.

Find out more about biodiversity offset pilots.

The UK Habitat Classification System is used under licence from UKHab Ltd.

No onward licence implied or provided and, where applicable, the same shall be out of scope of the OGL v3.0 (and subject to its own licencing terms).

Find out more about UK habitat classification system and full licencing terms.

<sup>&</sup>lt;sup>1</sup> Treweek J. et al. (2009) Scoping study for the design and use of biodiversity offsets in an English Context

<sup>&</sup>lt;sup>2</sup> Treweek J., Butcher B., and Temple H. (2010) Biodiversity offsets: possible methods for measuring biodiversity losses and gains for use in the UK. CIEEM In Practice

# 1 Document guidance

## Purpose of this guidance

This document provides guidance to support a competent person (assessor or reviewer) using the statutory biodiversity metric calculation tool (hereafter referred to as the biodiversity metric tool).

This guidance has been developed to provide essential information on how to input the relevant data values into the biodiversity metric tool.

It is recommended this guidance is read in full before using the biodiversity metric tool.

An input guide to understand the tool layout and data input process is provided in Appendix A.

# **Competency requirements**

Principles and rules underpin the use of the biodiversity metric tool. The first principle is that the metric assessment should be completed by a competent person.

A competent person has the knowledge and skills to perform specified tasks to complete and review biodiversity metric calculations. You obtain this through training, qualifications, experience, or a combination of them.

Competency is aligned with the British Standard 'Process for designing and implementing biodiversity net gain (BS 8683:202)'.

You should be a qualified assessor to undertake a river condition assessment.

Find out more about getting accredited in river condition assessment methodology.

### **Evidencing data**

Evidence for metric decisions should be provided and signposted within the 'User comments' column of the biodiversity metric tool.

## Use of the biodiversity metric tool

The biodiversity metric tool is used to calculate biodiversity value for the purposes of biodiversity net gain.

Find out more about biodiversity net gain and if you need to use this tool.

You can use the biodiversity metric tool to calculate the biodiversity value of:

- existing habitats
- habitat enhancement
- habitat creation

The biodiversity metric tool can calculate different types of 'biodiversity units'. There are three types of biodiversity units, which are calculated in three separate 'modules' of the metric. These are:

- area habitat units
- hedgerow units
- watercourse units

The biodiversity metric tool can be used throughout all stages of a project, from site selection to detailed design and delivery. The earlier it is applied, the greater the opportunity to design for biodiversity and wider ecological benefits.

Early and repeated use of the biodiversity metric tool can help to:

- assess or audit the biodiversity unit value of an area of land
- compare different biodiversity options for a site
- calculate and forecast biodiversity units and percentage change
- advise on design improvements
- advise on how the results can inform planning decisions
- re-run the calculation as plans develop and change

You should follow up to date <u>industry good practice principles</u> (CIRIA, CIEEM and IEMA) and BS 8683:2021 when using the metric.

#### **Small sites metric**

A small sites metric is available for small sites (small developments which do not fall within the meaning of major development as defined in article 2(1) of <u>Town and Country Planning (Development Management Procedure) (England) Order 2015</u>) unless priority habitats, protected sites or European protected species are present on-site.

Find out more about the small sites metric and when it can be used.

# 2 Terms and definitions

See table 1 for an explanation of the terms used within the biodiversity metric tool.

Table 1 Explanation of biodiversity metric tool terms

| Tool term                                                                                                    | Explanation                                                                                                    |  |
|----------------------------------------------------------------------------------------------------|----------------------------------------------------------------------------------------------------|--|
| Area habitat                                                                                                    | Habitats recorded in the biodiversity metric tool in area (hectares).                                                                                                    |  |
| Assessor                                                                                                    | The competent person completing the biodiversity metric tool.                                                                                                    |  |
| Biodiversity unit                                                                                                    | 'Biodiversity units' are used to describe relative biodiversity value. There are three types of biodiversity units: area habitat units, hedgerow units and watercourse units. Each of these are calculated in separate 'modules' of the biodiversity metric. |  |
| Condition                                                                                                    | A measure of the habitat against its ecological optimum state. Condition is a way of measuring variation in the quality of patches of the same habitat type.                                                                                                 |  |
| Condition assessment                                                                                                    | The process of assigning habitat condition, to be undertaken by a competent person.                                                                                                    |  |
| Difficulty                                                                                                    | A measure which represents the uncertainty in the effectiveness of management techniques used to enhance or create habitat.                                                                                                    |  |
| Distinctiveness                                                                                                    | A measure based on the type of habitat and its distinguishing features. This includes:                                                                                                    |  |
| <ul> <li>consideration of species richness and rarity</li> <li>the extent to which the habitat is protected by designations</li> <li>the degree to which a habitat supports specie found in other habitats.</li> </ul> |                                                                                                    |  |
| Reviewer                                                                                                    | A person reviewing the biodiversity metric outputs to check<br>the biodiversity metric rules, principles and guidance have<br>been followed. A review is usually from a relevant planning<br>authority.                                                      |  |

| Tool term                 | Explanation                                                                                                    |  |  |
|---------------------------|----------------------------------------------------------------------------------------------------|--|--|
| Habitat type              | The technical data sheets in the biodiversity metric tool (G-1 All Habitats) list the biodiversity metric habitat types and their source material. Source material includes:                                                                            |  |  |
|                           | <ul> <li>UK Habitat Classification</li> <li>Natura 2000 (Annex I habitats)</li> <li>European Nature Information System habitat type hierarchical view</li> <li>Water Framework Directive Lake typologies</li> </ul>                                     |  |  |
| Habitat parcel            | A linked area of habitat of the same distinctiveness, condition and strategic significance.                                                                                                    |  |  |
| Linear habitat            | Habitats recorded in the biodiversity metric according to length (kilometres) instead of area (hectares). This includes habitats in the hedgerow and watercourse modules. It's taken as a centre line measurement along the length of the feature.      |  |  |
| Project timeframe         | The timeframe over which the biodiversity metric calculates gains and losses for specific habitat interventions.                                                                                                    |  |  |
| Size                      | The size of the habitat parcel to be retained, enhanced, created, or lost. Size is measured in hectares for area features or in kilometres for linear features. The biodiversity metric tool accepts size measurements to any number of decimal places. |  |  |
| Spatial risk              | Spatial risk represents the relationship between the location of biodiversity loss (on-site) and where the off-site habitat is being delivered. This is applied to off-site interventions only.                                                         |  |  |
| Strategic<br>significance | The local significance of the habitat based on its location and the habitat type.                                                                                                    |  |  |
| Time to target condition  | The average time taken between starting creation or enhancement of habitats and that habitat reaching its target condition or distinctiveness.                                                                                                    |  |  |

### On-site and off-site

On-site refers to all land within a red line boundary of a development.

Off-site, for the purposes of the biodiversity metric tool, refers to land outside of the on-site boundary, which is dedicated to habitat interventions (habitat enhancement or creation), regardless of proximity or ownership.

You should not adjust a project red line boundary to move habitats only subject to enhancement to off-site sections of the biodiversity metric tool.

See more information about setting the red line boundary.

### **Off-site providers**

An off-site provider can create or enhance habitats to generate biodiversity units for developments and allow them to meet their BNG requirement. An off-site provider could be a land manager, a landowner, or an organisation acting as a habitat bank.

If you are an off-site provider completing an assessment of your land, you should complete the off-site sections of the biodiversity metric tool. You can select 'This metric is being used by an off-site provider' as a spatial risk category before you have agreed to sell the units to a development.

When your off-site biodiversity units are used by a development, they will be subject to a spatial risk multiplier. If you are a development using an off-site provider, you must apply the correct spatial risk multiplier. The biodiversity metric tool will calculate the value of off-site actions relative to the project.

See more about the spatial risk multiplier and how it is applied.

# 3 Biodiversity metric rules and principles

# **Biodiversity metric rules**

You must follow the biodiversity metric rules set out in table 2.

If you do not follow these rules, you cannot claim a biodiversity net gain.

### **Table 2 Biodiversity metric rules**

| Rule                                                                                                    | Rule detail                                                                                                    |  |  |
|----------------------------------------------------------------------------------------------------|----------------------------------------------------------------------------------------------------|--|--|
| Rule 1                                                                                                    | The trading rules of this biodiversity metric must be followed.                                                                                                    |  |  |
| Rule 2                                                                                                    | Biodiversity unit outputs, for each type of unit, must not be summed, traded, or converted between types. The requirement to deliver at least a 10% net gain applies to each type of unit. |  |  |
| Rule 3                                                                                                    | To accurately apply the biodiversity metric formula, you must use the statutory biodiversity metric calculation tool or small sites biodiversity metric tool (SSM) for small sites.        |  |  |
|                                                                                                    | The tools remove the need for a user to manually calculate the change in biodiversity value.                                                                                               |  |  |
|                                                                                                    | The tool will summarise the results of the calculation and inform a user whether the biodiversity net gain objective has been met.                                                         |  |  |
| Rule 4 In exceptional ecological circumstances, deviation from this be metric methodology may be permitted by the relevant planning |                                                                                                    |  |  |
|                                                                                                    | See more about applying rule 4                                                                                                    |  |  |

# **Trading rules (Rule 1)**

The trading rules set minimum habitat creation and enhancement requirements to compensate for specific habitat losses, up to the point of no net loss. They are based on the habitat type and distinctiveness of the lost habitat.

You will find information on how the biodiversity metric tool applies trading rules in table 3.

Table 3 Trading rules (Rule 1) to compensate for losses

| Baseline habitat distinctiveness | Area                                                                                                    | Hedgerow                                                                                 | Watercourse                                                                                                    |
|----------------------------------|----------------------------------------------------------------------------------------------------|------------------------------------------------------------------------------------------|----------------------------------------------------------------------------------------------------|
| Very high                        | Priority should be given to replacing losses with area habitat units of the same habitat type (see below notes on trading)                                                     | Losses must be replaced with hedgerow units of the same habitat type                     | Priority should be given to replacing losses with watercourse units of the same habitat type (see below notes on trading) |
| High                             | Losses must be replaced with area habitat units of the same habitat type                                                                                                    | Losses must be replaced with hedgerow units of the same habitat type or of a higher band | Losses must be replaced with watercourse units of the same habitat type                                                   |
| Medium                           | Losses must be replaced by area habitat units of either medium band habitats within the same broad habitat type or, any habitat from a higher band from any broad habitat type | Losses must be replaced with hedgerow units of the same or of a higher band              | Losses must be replaced with watercourse units of the same habitat type                                                   |
| Low                              | Losses must be replaced with area habitat units of the same or higher band                                                                                                    | Losses must be replaced with hedgerow units of the same or of a higher band              | Losses must be replaced with watercourse units of a higher band                                                           |
| Very low                         | Not applicable                                                                                                    | Losses must be replaced with hedgerow units of the same or of a higher band              | Not applicable                                                                                                    |

The trading rules only apply up to the point of no net loss. Once trading rules have been met, biodiversity net gain requirements can be met by the creation and enhancement of any habitat, provided it is within the relevant module.

For example, if a project loses 1 area biodiversity unit (ABU) generated by a high distinctiveness habitat then the trading rules mean that project must provide at least 1 ABU generated by creation or enhancement of the same habitat type which is lost.

The 'headline results' tab of the biodiversity metric tool will show whether trading rules have been met. A more detailed breakdown of trading per habitat type can be found in the 'trading summary' tabs for each module.

See more about trading summaries here.

# **Notes on trading**

### Very high distinctiveness habitats

VHDH are highly threatened, internationally scarce habitats which require conservation action. Impacts to these habitats should be avoided in line with planning policy.

VHDH are so valuable that losses cannot always be adequately compensated for. You should talk to the relevant planning authority about how you will meet the biodiversity gain objective for your development when VHDH are impacted.

There is a bespoke compensation option in the biodiversity metric tool, if used:

- 1. priority should be given to replacing losses with units of the same habitat type
- 2. if this is not possible, losses should be replaced by appropriate units of the same habitat distinctiveness
- 3. if this is not possible, losses should be replaced by appropriate area units of a high habitat distinctiveness

You should consider the ecological context of your site and ensure compensation for losses are achievable. In all cases, the biodiversity gain objective still needs to be met.

### **Compensation for loss of watercourses**

Compensation for the loss of any watercourse units should be on a section of watercourse with similar habitat features (were it in a natural state). It should be of a similar size, function and stream order (rivers). For example:

impacts on headwaters cannot be offset on large lowland rivers

- impacts on canals cannot be offset on rivers
- impacts on ditches cannot be offset on canals or rivers

### Compensating for loss of high distinctiveness woodland

If woodland creation is required to compensate for the loss of high distinctiveness woodland, you must still meet the trading rules.

You should set a realistic target condition for the created woodland in the biodiversity metric. In most cases this will be 'poor' or 'moderate' condition.

Alternatively, you can enhance existing woodland of the same type to provide the required biodiversity units.

If only enhancement of existing woodlands is used to account for losses of woodland, it will lead to a reduction in the overall area of woodland habitat. As such. woodland creation should be considered, alongside enhancement, to avoid an overall loss of woodland cover and support government targets.

Find out more about government targets to preserve and increase woodland cover.

#### All other woodland creation

If a woodland is being created and it is not replacing the loss of a high distinctiveness woodland, you should input it into the biodiversity metric tool as either:

- woodland and forest other woodland, broadleaved
- woodland and forest other woodland, mixed
- woodland and forest other coniferous woodland

#### Replacement for felled woodland

If woodland has been felled within your site and compensation is required for the loss, you must:

- use the habitat type 'woodland and forest: felled' as the baseline habitat
- compensate for the loss as if the habitat was a high distinctiveness woodland
- use the post-development habitat type 'replacement for felled woodland' to record the compensation

#### See more about recording degraded habitats.

Do not use the habitat type 'replacement for felled woodland' to measure biodiversity net gain for other woodland operations, such as coppiced woodland or restocking. You must use the woodland type that was present prior to the coppicing or restocking as the baseline.

### Extending woodland agreements beyond 30 years

You may need to enter a legal agreement to secure woodland habitat for more than 30 years to allow time to meet the target woodland type and condition.

### **Applying rule 4**

#### When to use rule 4

You should not use rule 4 for most projects. It may be used in exceptional ecological circumstances, occurring when:

- the site has optimal conditions (such as soil condition, hydrology, nutrient status) for restoration of a wildlife-rich or historic natural habitat,
- and the project team has the expertise and resource to deliver the habitat with negligible risk of failure.

It can only be used where one of more of the following applies:

- 1. Highly complex landscape scale habitat changes such as creation of heathland or a heathland grassland mosaic
- 2. River re-meandering, or
- 3. Large-scale restoration of natural processes

### How to use rule 4 in the biodiversity metric tool

If you meet the requirements to use rule 4 it can be implemented through either:

- deviations from the biodiversity metric trading rules
- use of the 'habitat created in advance' function in the biodiversity metric tool

Deviation from biodiversity metric trading rules can occur when there is a clear ecological justification for the habitat intervention which is not being reflected by the biodiversity metric tool.

The use of the 'habitat created in advance function' can be used to represent a reduced risk in project delivery allowing the habitat to reach a target habitat type or condition quicker than average. If you need to use this, then:

- the number of years inputted into the 'habitats created in advance function' should not exceed the time it takes to reach a poor condition
- see tab 'G-4 Temporal multipliers' in the tool, to see these times for the relevant habitat type

Rule 4 can be used to reflect the full ecological benefit provided by these interventions. In all cases, the biodiversity gain objective still needs to be met.

### **Evidencing use of rule 4**

If you meet the requirements to use rule 4, the relevant planning authority should be engaged prior to the submission of the biodiversity gain plan. The LPA needs to be satisfied that the exceptional ecological circumstances in which rule 4 can be applied are occurring.

You should indicate and explain clearly where and how rule 4 has been applied. Evidence will need to be inputted into the biodiversity metric tool (for example, in the user comments) to satisfy the relevant planning authority of the circumstances, showing:

- justification of why the site has optimal conditions for the specific habitat intervention
- specific ecological expertise relevant to the site
- detail of the ecological benefits of the habitat intervention which were not realised by the statutory biodiversity metric

# **Biodiversity metric principles**

Use the biodiversity metric principles in table 4 to inform the use of the biodiversity metric tool.

**Table 4 Biodiversity metric principles** 

| Principle<br>number                                                                                                    | Principle detail                                                                                                    |
|----------------------------------------------------------------------------------------------------|----------------------------------------------------------------------------------------------------|
| Principle 1                                                                                                    | The metric assessment should be completed by a competent person.                                                                                                    |
| Principle 2                                                                                                    | The use of this biodiversity metric does not override existing biodiversity protections, statutory obligations, policy requirements, ecological mitigation hierarchy or any other requirements. This includes consenting or licensing processes, for example woodlands. |
| Principle 3                                                                                                    | This biodiversity metric should be used in accordance with established good practice guidance and professional codes.                                                                                                    |
| Principle 4                                                                                                    | This biodiversity metric is not a complex or comprehensive ecological model and is not a substitute for expert ecological advice.                                                                                                    |
| Principle 5                                                                                                    | Biodiversity units are a proxy for biodiversity and should be treated as relative values.                                                                                                    |
| Principle 6                                                                                                    | This biodiversity metric is designed to inform decisions in conjunction with locally relevant evidence, expert input, or guidance.                                                                                                    |
| Principle 7 Habitat interventions need to be realistic and deliverable within relevant project timeframe.                      |                                                                                                    |
| Principle 8                                                                                                    | Created and enhanced habitats should be, where practical and reasonable, local to any impact and deliver strategically important outcomes for nature conservation.                                                                                                    |
| Principle 9 This biodiversity metric does not enforce a minimum habitat s for compensation of losses. Proposals should aim to: |                                                                                                    |
|                                                                                                    | <ul> <li>maintain habitat extent - supporting more, bigger, better and<br/>more joined up ecological networks</li> </ul>                                                                                                    |
|                                                                                                    | <ul> <li>ensure that proposed or retained habitat parcels are of<br/>sufficient size for ecological function</li> </ul>                                                                                                    |

### Recording irreplaceable habitats

### Irreplaceable habitats

Irreplaceable habitats (as provided for in BNG regulations) are technically very difficult to recreate once destroyed (or recreation would take a significant amount of time). As such, the BNG requirement is disapplied for these habitats. Any losses or deterioration impacts to irreplaceable habitats cannot be calculated by the biodiversity metric tool and they are removed from the baseline.

Impacts to on-site and off-site irreplaceable habitats should be avoided in line with planning policy. Irreplaceable habitats require consideration outside of biodiversity net gain, which must comply with up-to-date policy, legislation and regulations.

Find out more about The Biodiversity Gain Requirements (Irreplaceable Habitat) Regulations 2024.

You must record all on-site irreplaceable habitats within the biodiversity metric tool by selecting 'yes' on the irreplaceable habitat column. When you do:

- open the irreplaceable habitats tab
- specify which irreplaceable habitat is present

You must agree bespoke compensation to address losses and deterioration of irreplaceable habitats.

See more about recording bespoke compensation within the metric tool.

Where there are no losses or deterioration of irreplaceable habitat, their enhancement may contribute towards the calculation of post-development biodiversity units.

#### **Ancient woodland**

Ancient woodland can be recorded as range of woodland habitat types and must be marked as an irreplaceable habitat within the biodiversity metric tool. Ancient woodlands include:

- ancient semi-natural woodlands (ASNW)
- plantations on ancient woodland sites (PAWS)
- ancient wood-pasture and parkland

To ensure you record ASNW and PAWS, check:

• if the woodland is listed in the Ancient Woodland Inventory Database

• if the woodland meets the criteria set out in the <u>Ancient Woodland Inventory</u> <u>Handbook</u> (for a woodland that is less than 2ha)

Find out more about ancient woodland and advice for making planning decisions.

#### **Ancient and veteran trees**

All ancient and veteran trees must be recorded within the biodiversity metric tool and marked as an irreplaceable habitat. Ancient and veteran trees can be found in a range of situations, including within:

- hedgerows
- · lines of trees
- woodland
- open habitats
- urban settings

You should record all ancient and veteran trees as individual trees separately on a single data entry row and mark these as an irreplaceable habitat. This includes ancient and veteran trees in woodlands that are not themselves ancient woodlands and those in hedgerows and lines of trees.

Irreplaceable ancient and veteran trees may be found within the biodiversity metric habitat type 'ecologically valuable line of trees'. The linear length is not irreplaceable, but the component ancient and veteran trees are.

# **Recording bespoke compensation**

If bespoke compensation is used, it must be:

- agreed with the relevant planning authority
- agreed on a case-by-case basis
- removed from any biodiversity net gain calculation

If you select 'bespoke compensation agreed' within the biodiversity metric tool then these losses are removed from the calculation.

Do not record any bespoke compensation action for these losses within the enhancement or creation sheets of the biodiversity metric.

If bespoke compensation is delivered on-site, then this may result in area discrepancies (as bespoke compensation on-site will not be recorded within on-site enhancement or creation sheets). If you deliver bespoke compensation on-site you should:

- record the baseline habitat as 'lost'
- record an equal area of created 'Developed land; sealed surface' (which has a zero-biodiversity value)
- label the area as 'proxy area for bespoke compensation delivered on-site'<sup>3</sup> within the user comments

## Calculating a statutory credit requirement

If you cannot meet your BNG requirement on-site or off-site, statutory biodiversity credits may be purchased as a last resort.

Once you have completed your biodiversity metric calculation, the biodiversity metric tool will automatically calculate the remaining units needed to fulfil your BNG requirement. This can be found at the bottom of the 'headline results' tab under the column 'unit deficit'.

| Unit Type         | Target | Baseline Units | Units Required | Unit Deficit |
|-------------------|--------|----------------|----------------|--------------|
| Habitat units     | 10.00% | 0.00           | 0.00           | 0.00         |
| Hedgerow units    | 10.00% | 0.00           | 0.00           | 0.00         |
| Watercourse units | 10.00% | 0.00           | 0.00           | 0.00         |

Figure 1 The unit deficit table within the 'headline results' tab of the biodiversity metric tool.

A more detailed breakdown of unit deficit calculation can be found in the 'unit shortfall calculations' tab.

The biodiversity metric tool calculates the required number of credits, shown in the 'unit shortfall summary' tab. This is separated by tier.

21

<sup>&</sup>lt;sup>3</sup> This is an interim fix, and the biodiversity metric tool will be updated so it can be recorded as bespoke compensation.

| Unit Shortfall by Tier/Module |                |  |
|-------------------------------|----------------|--|
|                               |                |  |
| Tier                          | Unit Shortfall |  |
| Al                            | 0.00           |  |
| A2                            | 0.00           |  |
| A3                            | 0.00           |  |
| A4                            | 0.00           |  |
| <b>A</b> 5                    | 0.00           |  |
| H                             | 0.00           |  |
| W                             | 0.00           |  |
|                               |                |  |

<sup>\*</sup>The spatial risk multiplier has been applied to all unit shortfall values.

**Figure 2** The unit shortfall summary tab showing the number of statutory biodiversity credits required

The spatial risk multiplier for statutory credits is applied automatically and factored into the unit shortfall summary, the unit shortfall therefore shows the count of statutory biodiversity credits required. You can take the numbers shown in the unit shortfall summary and enter them into the statutory credits estimator tool and credits sales service.

Find out more about statutory biodiversity credits and when you can use them.

# 4 Habitat quality inputs

The biodiversity metric takes the size of a habitat and accounts for the three core quality components which contribute towards the calculation of biodiversity units, these are:

- distinctiveness
- condition
- strategic significance

For watercourses there are two additional quality components, these are:

- riparian zone encroachment
- watercourse encroachment

All quality components require data values for both baseline and post development.

### Size

#### Area module

You should record all habitats measured in hectares, such as lakes, intertidal habitats, grassland and woodland, within the area unit module of the metric.

You should record areas of intertidal habitats which are above water at low tide and under water at high tide.

For individual trees, the biodiversity metric tool contains a <u>'tree helper'</u> which generates an area value based on the tree's diameter at breast height.

### **Hedgerow module**

You should record hedgerows and lines of trees in kilometres. You should:

- use the centre line measurement along the length of the feature
- use OS maps where possible
- record hedgerows bounding green lanes as two separate lengths
- record double hedgerows as two separate lengths

When accounting for the area adjacent to hedgerows you should:

- map the area of habitat to the centre line of the hedgerow.
- not subtract hedgerow footprint or canopy cover from any area habitat
- not record the loss of area habitat where hedgerows are planted

#### Watercourse module

You should record watercourses in kilometres. You should use the centre line measurement along the length of the feature, using OS maps where possible.

The area of a watercourse may be recorded in the area module as the category 'watercourse footprint'. There are no biodiversity units associated with this category and all biodiversity units generated by watercourses are reported on within the watercourse module.

## Habitat type and distinctiveness

Distinctiveness is a measure based on the type of habitat and its distinguishing features. Professional survey is required to determine habitat type.

The biodiversity metric tool automatically assigns distinctiveness category to your selected habitats.

Table 5 shows biodiversity metric distinctiveness categories and scores.

Table 5 Metric distinctiveness categories and scores

| Distinctiveness category   | Distinctiveness score applied in the biodiversity metric |
|----------------------------|----------------------------------------------------------|
| Very high                  | 8                                                        |
| High                       | 6                                                        |
| Medium                     | 4                                                        |
| Low                        | 2                                                        |
| Very low (hedgerow module) | 1                                                        |
| Very low (area module)     | 0                                                        |

### **Condition**

Habitat condition is a measure of the state of a habitat and is used to measure variation between parcels of the same habitat type.

Condition is often linked to past management, present management, and land use.

Table 6 outlines biodiversity metric condition categories and scores.

Table 6 Biodiversity metric condition categories and scores

| Condition category       | Condition score applied |
|--------------------------|-------------------------|
| Good                     | 3                       |
| Fairly Good              | 2.5                     |
| Moderate                 | 2                       |
| Fairly Poor              | 1.5                     |
| Poor                     | 1                       |
| Condition Assessment N/A | 1                       |
| N/A – Other              | 0                       |

#### **Condition assessments**

You should conduct a condition assessment for all habitat parcels which require you to assign a condition to them in the biodiversity metric tool. You should use the biodiversity metric condition sheets to do this and provide these as evidence to support your assessment.

#### Find out more about biodiversity metric condition sheets

Biodiversity metric condition sheets can be used to evidence good, moderate or poor condition. Fairly good and fairly poor are intermediate condition categories. If you need to use these, you should:

- complete a biodiversity metric condition assessment sheet
- make site specific judgements using ecological expertise
- explain any deviations against specific condition criterion
- provide ecological reasoning

You should not use the intermediate categories beyond a one-step adjustment from a standard condition sheet result (for example, from 'moderate' condition up to 'fairly good', or down to 'fairly poor') and they should not be used for the post-development calculations unless ecologically justified (as informed by professional advice).

#### **Watercourse condition assessments**

There is a separate condition assessment methodology for the watercourse module which does not use a biodiversity metric condition sheet.

See more about watercourse condition assessments.

## Strategic significance

Strategic significance is the local significance of the habitat based on its location and habitat type.

Where a Local Nature Recovery Strategy (LNRS) has been published, you should use the relevant published LNRS, and the descriptions set out in table 7 to assign strategic significance.

#### Find out more about Local Nature Recovery Strategies

You should assess each individual habitat parcel, both at baseline and at postintervention, for on-site and off-site. You should split habitat parcels where they are intersected by:

- a boundary between two areas of different strategic significance
- a planning authority boundary

You should assign strategic significance for off-site habitats using relevant local documents for the off-site location rather than the development location.

If an LNRS has not yet been published, a relevant planning authority should specify alternative documents for assigning strategic significance whilst an LNRS is put in place. Examples include:

- Draft Local Nature Recovery Strategies
- Local Plans and Neighbourhood Plans
- Local Planning Authority Local Ecological Networks
- Tree Strategies
- Area of Outstanding Natural Beauty Management Plans
- Biodiversity Action Plans
- Species conservation and protected sites strategies
- Woodland strategies
- Green Infrastructure Strategies
- River Basin Management Plans
- Catchment Plans and Catchment Planning Systems
- Shoreline management plans
- Estuary Strategies

Where an LNRS has not yet been published, you should use the specified alternative documents, and the descriptions set out in table 8 to assign strategic significance. When there are no alternative suitable documents for assigning high

strategic significance, medium strategic significance can be assigned when the criteria in table 8 are met.

Table 7 Biodiversity metric strategic significance categories where an LNRS has been published

| Strategic significance category                 | Score<br>applied in<br>the metric | Description                                                                                                    |
|-------------------------------------------------|-----------------------------------|----------------------------------------------------------------------------------------------------|
| High (Formally identified in local strategy)    | 1.15                              | <ul> <li>the location of the habitat parcel has been mapped in the Local Habitat Map as an area where a potential measure has been proposed to help deliver the priorities of that LNRS; and</li> <li>the intervention is consistent with the potential measure proposed for that location</li> <li>If your project delivers the mapped potential measure set out in the LNRS you should:</li> <li>record strategic significance as low in the baseline</li> <li>record strategic significance as high in post-intervention sheets</li> <li>record that you have applied the published LNRS in your gain plan</li> </ul> |
| Medium                                          | 1.10                              | This category cannot be applied.                                                                                                    |
| Low (Area / compensation not in local strategy) | 1                                 | Where the definitions for high strategic significance are not met.  Even if your project is an area mapped with a potential measure, if it does not deliver the specific actions outlined for your location you should record strategic significance as low.                                                                                                    |

Table 8 Biodiversity metric strategic significance categories where an LNRS has not yet been published

| Strategic significance category              | Score<br>applied in<br>the metric                          | Description                                                                                                    |
|----------------------------------------------|------------------------------------------------------------|----------------------------------------------------------------------------------------------------|
| High (Formally identified in local strategy) | in local described as loc important within within document | The habitat type is mapped and described as locally ecologically important within a specific location, within documents specified by the relevant planning authority.                                                                                                    |
|                                              |                                                            | <ul> <li>If your project delivers the mapped habitat creation, enhancement or actions set out within specified alternative documents, or enhances an existing habitat identified within specified alternative documents as locally ecologically important, strategic significance can be recorded as high in the post-intervention sheets.</li> <li>If the specified alternative documents identify existing habitat as locally ecologically important within a specified location, strategic significance may be recorded as high in the baseline.</li> </ul> |
|                                              |                                                            | You should record the name of the plan the relevant planning authority has specified in the user comments and record that you have used the specified document in your gain plan.                                                                                                    |

| Medium (Location ecologically desirable but not in local strategy) | 1.10 | This category can be applied when the LPA has not identified a suitable document for assessing strategic significance.                                                                                                    |
|--------------------------------------------------------------------|------|----------------------------------------------------------------------------------------------------|
|                                                                    |      | Users should:                                                                                                    |
|                                                                    |      | <ul> <li>explain how the habitat type is ecologically important within a specific location</li> <li>demonstrate the importance of that habitat in providing ecological linkage to other strategically significant locations</li> <li>use professional judgement</li> </ul> |
|                                                                    |      | When the above criteria are met, strategic significance may be recorded as medium in the baseline and post-intervention sheets.                                                                                                    |
| Low (Area / compensation not in local strategy)                    | 1    | Where the definitions for high or medium strategic significance are not met.                                                                                                    |

# 5 Defining project actions

Project actions can be assessed as one of three interventions, these are:

- habitat retention
- habitat enhancement
- habitat creation

You should use the descriptions in the sections below to assess interventions to area and hedgerow habitats. Retention, enhancement and creation are described separately for the watercourses.

### See more on defining project actions for watercourses.

All baseline habitats should be assessed by these categories once project details are known. The biodiversity metric tool:

- assesses all baseline habitats as 'lost' unless assigned an intervention
- automatically populates enhancement data in the order in which they appear in the baseline tab
- does not allow you to enter the same area or length as both retained and enhanced

You should check alignment of enhancement data when new lines of enhancement are added into the baseline tab, as this may result in data misalignment.

### **Habitat retention**

This description applies to area and hedgerow modules only. You should choose habitat retention when:

- there is no loss of habitat
- habitat is retained in its baseline condition
- there is no action to enhance the habitat

Habitats subject to retention may still require ongoing intervention to maintain their baseline condition. Where the condition of retained habitat cannot be maintained or enhanced over the project timeframe, you should:

- record the habitat as lost
- record the same area and habitat type as created in a lower condition
- set the 'habitat created in advance' function to 30 plus years
- provide ecological reasoning in the user comments

### Habitat enhancement

This description applies to area and hedgerow modules only. You should choose habitat enhancement where the habitat is retained and there is:

- an improvement in condition compared to the baseline state
- a change to a higher distinctiveness habitat within the same broad habitat group compared to the baseline state
- restoration of relict high or very high distinctiveness habitats
- restoration of intertidal habitats

When recording enhancement, you should take measures to ensure condition stays the same (when enhancing distinctiveness) or improves, including when enhancing to a higher distinctiveness habitat.

### Restoration of relict high or very high distinctiveness habitats

Where there is restoration of relict high or very high distinctiveness habitats you may record this as an enhancement. You may do this only if there is evidence that restoration is ecologically viable, and there are existing plant communities still visible in the degraded habitat at baseline.

An example of this is restoration of a heathland overplanted with coniferous woodland. In this example you could record the baseline habitat as coniferous woodland, enhanced to heathland.

#### Restoration of intertidal habitats

If works would result in restoration of coastal processes and intertidal habitats which have been historically lost, you may record areas of low and very low distinctiveness habitats as an intertidal habitat at baseline. You should:

- use images and historic maps to show the previous loss (e.g. LiDAR to show remains of saltmarsh creeks)
- record the intertidal habitat recorded at baseline as in poor condition
- record the restoration as an enhancement of the recorded baseline

#### You cannot:

- record areas of medium, high or very high distinctiveness terrestrial habitats as an intertidal habitat at baseline
- use this approach for land reclaimed prior to 1850

Examples of where this approach may be used are managed realignment and regulated tidal exchanges.

Find out additional information on recording managed realignment and regulated tidal exchange projects.

### **Habitat creation**

This description applies to area and hedgerow modules only. You should choose habitat creation where there is:

- a loss of baseline habitat (and it is replaced with another)
- a change in broad habitat type, such as a change from grassland to woodland

For example, if young native trees and shrubs are planted on an area of arable land to create a new broadleaved woodland, the arable land would be recorded as a loss and the woodland would be recorded as creation.

You should use habitat creation if the works do not clearly fall within the definitions for habitat enhancement or retention.

When you are creating habitat, you also need to compensate for the loss of the baseline habitat. For example, if you create a broadleaved woodland on modified grassland, you would need to compensate for the loss of the grassland in line with the trading rules.

# 6 Risk multipliers

The biodiversity metric applies three risk multipliers to all post-development enhancement and creation interventions, across all three modules, these are:

- · difficulty of creation or enhancement
- temporal risk
- spatial risk

### Difficulty of creation or enhancement

The creation and enhancement multipliers represent the uncertainty in the effectiveness of techniques to create or enhance habitats.

The biodiversity metric automatically assigns the delivery risk and score for each habitat, based on its habitat intervention category.

Despite this partial accounting for risk in the biodiversity metric, your proposals should still be based on sound ecological judgement and should consider the ecological context of the change.

### Time to target condition

The temporal risk multiplier represents the average time lag between the start of habitat creation or enhancement works and the target outcome. This is known as 'time to target condition'.

Time to target condition is measured in years. The temporal risk multiplier is automatically applied by the biodiversity metric and changes depending on data input.

#### Advanced or delayed action

You should adjust the temporal risk multiplier to account for any time difference between the loss and compensation, use the:

- 'creation in advance function' to reflect the number of years habitat is created in advance of clearance of the habitat on-site (for example, when habitat banking is used)
- 'delay in starting habitat creation or enhancement' function to reflect the number of years the habitat is absent i.e. from clearance of the habitat to the start of habitat compensation for the loss

Apply these functions for on-site and off-site delivery for all habitat types.

If you need to use these functions, you should provide justification and evidence to the relevant planning authority. You can provide this through:

- referencing project phasing plans
- additional agreements
- showing that target condition of habitats created in advance have been met

#### **Accounting for long construction timelines**

You should apply these functions on a phased basis when accounting for long construction timelines.

You should plan to deliver habitat compensation at the earliest possible stage of construction and then the advance function can be applied to each phase. For example, if all habitat compensation is delivered in year 1 of a project, and then habitat is cleared in years 2 and 3, the metric could then reflect a 1 or 2 year advance depending on the phase, which would provide a unit uplift for the project.

Where you cannot deliver habitat in advance, you should plan to deliver habitat compensation alongside each phase of the project where possible to ensure that biodiversity is being compensated for without delay.

If it is not possible to deliver habitat in advance, the delay function should represent the time the habitat is absent on the ground for each phase. For example, if all habitat compensation is delivered in year 3 of a project, and habitat is then cleared either in year 1 or 2, the delay would be 1 or 2 years depending on the phase.

#### **Accounting for temporary losses**

You do not need to record a habitat as lost when there are temporary impacts to a habitat and the area can be restored to both:

- baseline habitat type within two years of the initial impact; and
- baseline condition within two years of the initial impact

You can enter these habitats as 'enhanced' if there is action to enhance the habitat above its baseline type and condition. If you do, you should apply a 1- or 2-year delay in starting habitat creation or enhancement.

Accounting for temporary losses cannot be used where policies or permissions require that a specific baseline is applied.

# **Spatial risk**

Where a project cannot achieve a net gain in biodiversity units on-site, then off-site units can be used to meet the BNG requirement.

The spatial risk multiplier (SRM) reflects the relationship between the location of onsite biodiversity loss and the location of off-site habitat compensation. It affects the number of biodiversity units provided to a project by penalising proposals where offsite habitat is located at distance from the impact site.

Enter all off-site data into the off-site sheets of the biodiversity metric tool. Use the descriptions provided in table 9 to determine a suitable spatial risk multiplier score.

Table 9 Spatial risk scores and descriptions

| Spatial risk category and score | Area and hedgerow modules                                                                                                    | Watercourse<br>modules                                                        |
|---------------------------------|----------------------------------------------------------------------------------------------------|-------------------------------------------------------------------------------|
| Within<br>(1.0)                 | Compensation is within Local Planning Authority (LPA) boundary or National Character Area (NCA) of impact site Intertidal habitats only: Compensation is within Marine Plan Area of impact site                   | Compensation is within waterbody catchment                                    |
| Neighbouring<br>(0.75)          | Compensation is outside LPA or NCA of impact site, but within neighbouring LPA or NCA Intertidal habitats only: Compensation is outside Marine Plan Area of impact site, but within neighbouring Marine Plan Area | Compensation is outside waterbody catchment, but within operational catchment |
| Outside<br>(0.5)                | Compensation is outside LPA or NCA of impact site and outside neighbouring LPA or NCA Intertidal habitats only: Compensation is outside Marine Plan Area of impact site and outside neighbouring Marine Plan Area | Compensation is outside operational catchment                                 |

### **Compensation across multiple off-site locations**

If multiple habitats from multiple off-site locations are required, you should:

- identify the site through a unique off-site reference
- enter the references in the 'Off-site reference' column

#### **Intertidal habitat**

If your project is implementing a change from a terrestrial habitat in your baseline to an intertidal habitat in your post-intervention (or vice versa), then you should apply the SRM category of the intertidal habitat both to your baseline and post-intervention.

# 7 Watercourse habitats only

The following sections detail specific assessment methodologies for watercourses.

## Watercourse type and distinctiveness

You should assign watercourse type using the definitions provided in table 10.

**Table 10 Watercourse distinctiveness categories** 

| Watercourse<br>type      | Biodiversity metric watercourse definition                                                                                                    | Distinctiveness |
|--------------------------|----------------------------------------------------------------------------------------------------|-----------------|
| Priority<br>habitat      | Highly naturally functioning stretches which either:  • are on the Priority River Habitat Map  • meet the criteria for inclusion                                                                                                    | Very high       |
| Other rivers and streams | Rivers and streams that are not classified as Priority River Habitat. You should check:  • Statutory Main River Map  • Local Data on ordinary watercourses  • Internal Drainage data  • MAGIC                                                                              | High            |
| Canals                   | An artificial body of water originally created for the purposes of navigation, whether it is currently navigable or not. Canalised rivers meeting this definition should be recorded as canals. You should check:  • Canal and River Network • MAGIC • historic local data | Medium          |

| Watercourse<br>type | Biodiversity metric watercourse definition                                                                                                    | Distinctiveness |
|---------------------|----------------------------------------------------------------------------------------------------|-----------------|
| Ditch               | Artificially created linear water-conveyancing features which are:  • less than 5 metres wide; and • are likely to retain water for more than 4 months of the year                    | Medium          |
|                     | Do not record as a ditch if the watercourse meets the definition of:  • a higher distinctiveness habitat; or • a canal                                                                |                 |
| Culvert             | A covered channel or pipe designed to prevent the obstruction of a watercourse or drainage path by an artificial construction. As defined by the Flood and Water Management Act 2010. | Low             |
|                     | Record culverted sections of any watercourse type as 'culvert'. A site visit may be required to identify extent of culverting.                                                        |                 |

## Recording ditches associated with hedgerows

Some hedgerows and lines of trees have associated ditches. If these meet the definition of a watercourse ditch, you should:

- record that ditch as a length in the watercourse module
- not use the 'associated with ditch' habitat types in the hedgerow module

## **Watercourse condition**

Once habitat type is determined, you should split a watercourse into sections of consistent type and condition.

Watercourse habitat types use different methodologies to assess condition, for:

- culverts you do not need a condition assessment
- ditches you should use biodiversity metric condition sheets
- all other watercourses (including canals) you should conduct a river condition assessment (RCA)

You should be trained and accredited to conduct a river condition assessment (RCA).

#### Find out more about RCA accreditation.

If you need to conduct an RCA, you should:

- survey at least one point for each section
- survey a length at least 20% of the total length of the watercourse assessed
- survey at points of known positive and negative impacts

#### Watercourse sections

Once type and condition are known you should enter watercourse sections into separate rows in the biodiversity metric, as illustrated in figure 3.

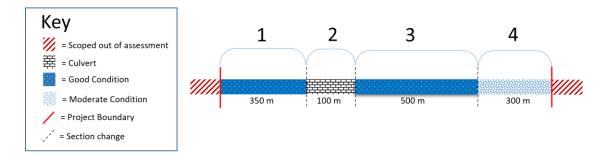

| Existing watercourse type |                          | Habitat distinctiv | eness Habitat condition |       | ondition  |       |
|---------------------------|--------------------------|--------------------|-------------------------|-------|-----------|-------|
| Baseline ref              | Watercourse type         | Length<br>(km)     | Distinctiveness         | Score | Condition | Score |
| 1                         | Other Rivers and Streams | 0.35               | High                    | 6     | Good      | 3     |
| 2                         | Culvert                  | 0.1                | Low                     | 2     | Poor      | 1     |
| 3                         | Other Rivers and Streams | 0.5                | High                    | 6     | Good      | 3     |
| 4                         | Other Rivers and Streams | 0.3                | High                    | 6     | Moderate  | 2     |

Figure 3 Recording sections into biodiversity metric rows

## The riparian zone

The riparian zone is a set area from the bank top of the watercourse. The bank top is where there is a break in slope between the river channel and the surrounding land.

The riparian zone supports features which influence the hydrological, geomorphological and biological functions or processes within the channel. It also provides ecological function for riparian or aquatic species.

If the site boundary crosses into the riparian zone, you should:

- include adjacent lengths of watercourse in the watercourse module
- record and assess terrestrial habitats within the area and hedgerow modules if they are within the site boundary

To complete an assessment of a watercourse you will need to review features found across the whole of the riparian zone, even if segments of riparian zone are outside of the site boundary. This includes an:

- assessment of the riparian zone vegetation as part of the RCA
- · assessment of riparian zone encroachment

Works to the riparian zone may result in changes to the:

- quality of terrestrial habitats found within the site boundary
- condition of the watercourse through the RCA
- severity of riparian zone encroachment

Changes to terrestrial habitats should be assessed in the area and hedgerow modules, including any changes resulting from excavated or removed watercourse channels. These may also have impacts to watercourse units.

Table 11 sets out riparian zone widths for different habitat types and figure 4 illustrates how to determine if a length of watercourse should be included or excluded from an assessment.

**Table 11 Riparian zone widths** 

| Habitat Type             | Riparian Zone Width                 |
|--------------------------|-------------------------------------|
| Priority rivers          | 10 metres from the top of each bank |
| Other rivers and streams | 10 metres from the top of each bank |
| Canals                   | 10 metres from the top of each bank |
| Ditches                  | 5 metres from the top of each bank  |
| Culverts                 | Not applicable                      |

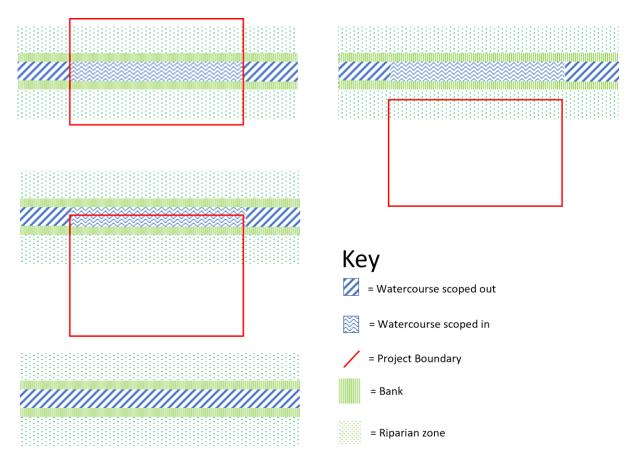

Figure 4 Length of watercourse scoped into the biodiversity metric calculations

## Riparian zone encroachment

Riparian zone encroachment is any feature or intervention within the riparian zone that reduces the quantity, quality or ecological function of the riparian habitat. This includes:

- buildings or hardstanding
- management practice (including agriculture)
- structures that prevent wildlife from accessing the riverbank

The following features are exempt if recorded in the baseline:

- · established canal or river navigation towpaths
- established footpaths and existing river crossings
- existing small amenity features and utility units where the total footprint is less than 5% of the riparian zone area

Encroachment features outside of the project boundary can be assessed from either bank. You should use definitions provided in table 12 to assess encroachment. When you do, you should:

- conduct assessments for each watercourse section entered into the metric
- assess the left-hand bank
- assess the right-hand bank
- enter the combination of results within the biodiversity metric tool for each watercourse section

For example, if encroachment was major on one bank, and major on the other, you should select the 'Major' option within the biodiversity metric tool.

Table 12 Watercourse riparian zone encroachment bands

| Riparian zone<br>encroachment<br>band for a bank | Definition for rivers and canals                                                                                                   | Definition for Ditches                                                                                                    |
|--------------------------------------------------|----------------------------------------------------------------------------------------------------|----------------------------------------------------------------------------------------------------|
| No<br>encroachment                               | No encroachment within 10 metres of bank top                                                                                       | No encroachment within 5 metres of bank top                                                                                        |
| Minor                                            | Any encroachment 8 to 10 metres from the bank top (covering up to 100% of area); or                                                | Any encroachment 4 to 5 metres from the bank top (covering up to 100% of area); or                                                 |
|                                                  | where the footprint of encroachment occupies 0-10% of the riparian zone area 4 to 10 metres from bank top.                         | where the footprint of encroachment occupies 0-10% of the riparian zone area 2 to 5 metres from bank top.                          |
| Moderate                                         | Where the footprint of encroachment occupies between 10% to 25% of the riparian zone area 4 to 10 metres from the bank top.        | Where the footprint of encroachment occupies between 10% to 25% of the riparian zone area 2 to 5 metres from the bank top.         |
| Major                                            | Any encroachment 0 to 4 metres from the bank top; or Where encroachment occupies greater than 25% of the total riparian zone area. | Any encroachment 0 to 2 metres from the bank top; or Where encroachment occupies greater than 25% of the total riparian zone area. |

Illustrations of riparian encroachment are shown in figures 5, 6 and 7.

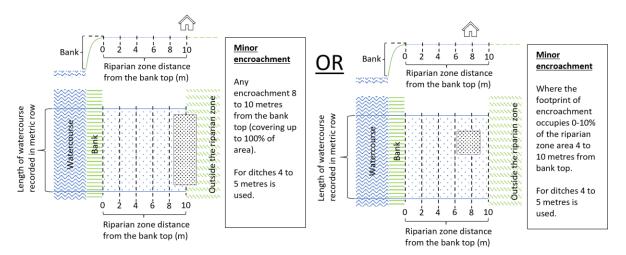

Figure 5 Examples of minor encroachment

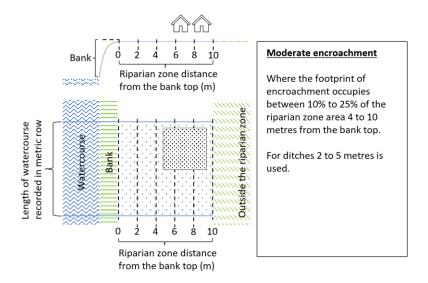

Figure 6 Examples of moderate encroachment

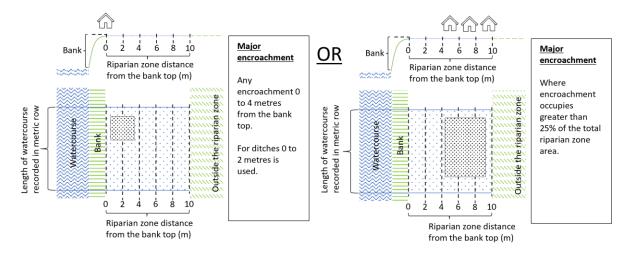

Figure 7 Examples of major encroachment

#### Watercourse encroachment

Watercourse encroachment can be any feature that adversely affects the natural function of the watercourse, or results in localised changes in habitat, species and migratory pathways.

You should not record features that are, or have been, introduced to restore the 'condition' of the river, or reinstate natural riverine processes as encroachment. Examples include woody beaver dams and soft bank revetment such as coir rolls, willow spiling or floating islands.

The watercourse encroachment multiplier accounts for development within a riverbank or channel that impacts the function of the river corridor.

Use the descriptions in table 13 to assign a watercourse encroachment band for each watercourse section you have entered into the biodiversity metric tool.

**Table 13 Watercourse encroachment bands** 

| Watercourse<br>encroachment<br>band | Multiplier | Description                                                                                                    | Examples                                           |
|-------------------------------------|------------|----------------------------------------------------------------------------------------------------|----------------------------------------------------|
| No<br>encroachment                  | 1.0        | less than 5% of the bank length is an engineered bank revetment and there is no encroachment into the channel                                                           | N/A                                                |
| Minor                               | 0.8        | 5% to 20% of the bank length is an engineered bank revetment; or there is encroachment across up to 10% of the channel width at any one point                           | Small<br>headwalls,<br>jetties,<br>pontoons        |
| Major                               | 0.5        | greater than 20% of the bank length is<br>an engineered bank revetment; or<br>there is encroachment across greater<br>than 10% of the channel width at any<br>one point | Weirs,<br>large<br>headwalls,<br>bank<br>revetment |
| N/A - Culvert                       | 0.68       | to be used for culverts only                                                                                                    | Culverts                                           |

#### Partial removal of watercourse encroachment

In scenarios where either 20% engineered bank revetment, or in-channel structures, cannot be taken out (due to structural reasons or designated use) it may only be possible to action partial restoration of the watercourse.

If these restrictions apply, but action is taken to reduce either the extent of bank revetment or to remove an in-channel structure, you may reduce the encroachment multiplier from major to minor within the enhancement tab of the biodiversity metric tool (for example, a weir is removed but not bank revetment for structural reasons).

## **Defining watercourse interventions**

Use the definitions and descriptions in the sections below to determine if retention, creation or enhancement is applicable to the scheme, and whether to record loss at baseline.

You should consider how the intervention impacts the natural function of the watercourse when deciding which intervention to choose.

#### Watercourse retention

Watercourse retention is where there are no interventions on the watercourse or riparian zone.

#### Watercourse enhancement

A watercourse is enhanced where the project interventions promote natural function, processes, and the development of natural habitats. Examples include:

- removing culverts
- restoring natural alignment
- enhancing the riparian zone
- removal of encroachment features
- removal of tidal structures and restoration of tidal processes

You should record increases in the baseline condition, distinctiveness, or length as an enhancement of the baseline watercourse section.

Enhanced lengths may be longer than baseline lengths. For example, where meanders, channels or braiding are included.

Re-meandering may result in redundant former watercourse channels. If the watercourse is enhanced, you should:

- not record any loss of watercourse length
- record changes in area habitats separately

For example, if you create wet woodland in a redundant channel, record the creation of wet woodland within the area module.

#### Watercourse creation

If your watercourse interventions do not promote natural functions and processes, or the development of natural habitats, then this is creation. Examples include:

- installing culverts
- trapezoidal channels
- channel straightening
- physical modification
- altering natural alignment
- increases in encroachment

Record decreases in the baseline condition, length or distinctiveness of natural rivers as a loss of the impacted watercourse section.

Creation can also be the installation of a new length of canal or ditch where there is no applicable baseline loss.

You should record post-intervention lengths within the creation tab. Creation in advance may be set to 10+ if there are increases in encroachment with no other impacts.

#### **Permanent loss of watercourses**

Natural rivers cannot be permanently lost. Permanent loss of a watercourse length only applies to canals or ditches.

#### Other notes on watercourses

#### **Estuaries**

Sub-tidal reaches are not included within the watercourse module of the biodiversity metric tool. You can apply the watercourse biodiversity metric if the sub-tidal estuary reaches show riverine features (predominantly in the upper sections of transitional areas between rivers and estuaries).

Water Framework Directive (WFD) data sets show the boundary between riverine and subtidal estuarine reaches. You can use this to inform discussion with the relevant planning authority.

Find out more about the WFD Transitional and Coastal Waterbodies Cycle 2

#### Weir removal

Where appropriately evidenced, you may assess major engineering works that will significantly influence the watercourse as 'off-site' if beyond the project boundary. An example is the removal of a weir.

## 8 Specific assessment notes

The following sections detail specific assessment notes, these cover:

- setting appropriate targets
- how to assess habitats defined by land-use function
- recording habitat mosaics
- accounting for degraded sites
- · assessment notes for specific broad habitat types

## **Setting appropriate targets**

You should follow the metric rules and principles when projecting target habitat type and target condition.

For example, you should prioritise habitats recommended in local plans for retention, creation and enhancement.

#### Setting appropriate target outcomes

You should provide evidence that project targets are achievable and viable within the project time frame. Any evidence should be supported by ecological good practice.

If the time for a habitat to reach target condition exceeds the project timeframe, then either you, the relevant planning authority or responsible body should consider whether:

- more achievable outcomes would be more appropriate
- a longer project timeframe or agreement is required, for example, where likefor-like replacement of a high distinctiveness habitat is required

## Creating and enhancing high and very high distinctiveness habitats

High and very high distinctiveness habitats have very specific environmental requirements to successfully establish.

You should prove how these requirements will be met. You should include reference to:

- habitat size
- management
- environmental conditions and habitat requirements

#### Landscape plans

You can geo-spatially link habitat parcels recorded in the metric. Record them against landscape and planting plans, so that the size and location of post-development habitats parcels may be fully understood.

#### **Limiting factors**

You should incorporate any limiting factors into your assessment of target habitat type and condition, examples include:

- habitat size and fragmentation
- environmental limits to condition and distinctiveness
- any future use of the area which may degrade habitat type and condition

#### Habitats with a land-use function

A habitat parcel might contain areas which meet the definition of multiple habitat types, sometimes of different distinctiveness scores. For example, arable margins may meet the definition of a higher quality habitat, or an allotment might contain an area of traditional orchard within its boundary. Examples of where this may occur include:

- cropland arable field margins
- lakes reservoirs
- urban allotments
- urban vegetated garden
- urban cemeteries and churchyards
- urban sustainable drainage system

When assessing these habitat types, ensure that habitat types are mapped as individual habitat parcels to avoid under-recording biodiversity. For example, the biodiversity metric habitat type 'urban – actively worked sand pit quarry or open cast mine' relates to non-vegetated working areas only.

## **Recording habitat mosaics**

#### **Defined mosaics**

A 'defined mosaic' is a habitat classification which include several habitat types as part of their primary definition. For baseline recording you should record these as their primary biodiversity metric habitat type, these are:

urban - open mosaic on previously developed land

- grassland floodplain wetland mosaic and CFGM
- grassland traditional orchard
- woodland and forest wood-pasture and parkland

You should still record other habitats if these lie outside the primary habitat description. For example, a pond within a traditional orchard should be recorded and assessed as a separate feature.

#### Other mosaics

For mosaics not defined by their habitat type you can map the component parts and estimate the proportion of each habitat component.

For example, if a 10ha habitat mosaic is estimated to be 75% calcareous grassland and 25% mixed scrub, record 7.5ha of calcareous grassland and 2.5ha of mixed scrub.

## **Accounting for degraded sites**

If a habitat has been cleared, destroyed or degraded previously, and you should use an earlier baseline, you must:

- use the pre-degradation habitat type as the site's baseline
- evidence how this habitat type and condition has been determined in the user comments
- record the habitat as lost within the biodiversity metric tool
- account for the time between the habitat loss and compensation using the 'delay in starting habitat creation or enhancement' function

See more about the 'delay in starting habitat creation or enhancement' function.

You can use data records, imagery and historic field surveys to determine predegradation habitat types. Use a precautionary approach when assigning condition scores. For example, assign a higher condition score in the absence of contrary evidence.

## **Urban broad habitat type**

#### **Recording residential development**

You should use detailed landscaping plans where available.

Where detailed plans are not available, you should use a default 70:30 ratio of 'urban – developed land; sealed surface' to 'urban – vegetated garden' when assessing habitats within areas outlined for housing. This ratio:

- does not account for access roads and public open spaces
- may be adjusted for particularly high-density or low-density developments

If adjustments are made you should provide justification in the user comments.

## Calculating area of green roofs

Green roofs are found on top of buildings. You should:

- subtract the area of green roof from the building footprint
- record any other overlapping habitats

#### Calculating area of green walls

Areas of green walls generate biodiversity units. You should:

- record vegetated areas of green walls only
- use the area of projected growth for created green walls

As green walls are calculated by their vertical area, this habitat type does not contribute towards the total site area.

## Individual trees broad habitat type

#### When to record individual trees

Individual trees are classed as 'urban' or 'rural'. You should consider the degree of 'urbanisation' of habitats around the tree and assign the best fit for the location.

Use the broad habitat type 'Individual trees' to record:

- individual rural trees
- individual urban trees
- lines, blocks or groups of trees found within and around the perimeter of urban land

In all circumstances 'Individual trees' should be used to record ancient and veteran, regardless of location. This could include ancient and veteran trees within hedgerows, 'rural' lines of trees and woodlands.

#### See more about recording ancient and veteran trees.

Do not otherwise record individual trees if they occur within a habitat type characterised by the presence of trees, unless specified within the section on 'recording individual trees at baseline', which covers:

- trees within private gardens
- removal of trees within hedgerows
- · removal of trees within rural lines of trees
- removal of trees within orchards and wood-pasture and parkland

#### Recording individual trees at baseline

The biodiversity metric uses set values to represent the area of individual trees depending on their diameter at breast height.

This value is a representation of canopy biomass, and is based on the root protection area formula, derived from <u>BS 5837:2012</u>.

Table 14 sets out class sizes of trees and their area equivalent.

Table 14 Tree size classes and area equivalents

| Size<br>class | Diameter at breast height (cm)                    | Biodiversity metric area equivalent (ha) |
|---------------|---------------------------------------------------|------------------------------------------|
| Small         | greater than 7.5cm and less than or equal to 30cm | 0.0041                                   |
| Medium        | greater than 30cm and less than or equal to 60cm  | 0.0163                                   |
| Large         | greater than 60cm and less than or equal to 90cm  | 0.0366                                   |
| Very<br>large | greater than 90cm                                 | 0.0765                                   |

Report the number of individual trees within your project and input tree count into the 'tree helper' within the biodiversity metric tool to generate area values for data input.

An illustration of the tree helper, which is embedded within the biodiversity metric tool main menu, is shown in figure 8.

| Tre                                                              | ee helper |        |          |        |      |        |
|------------------------------------------------------------------|-----------|--------|----------|--------|------|--------|
| Tree size Number of trees and area (ha) for each condition state |           |        |          |        |      |        |
|                                                                  | Poor      | Area   | Moderate | Area   | Good | Area   |
| Small                                                            |           | 0.0000 |          | 0.0000 |      | 0.0000 |
| Medium                                                           |           | 0.0000 |          | 0.0000 |      | 0.0000 |
| Large                                                            |           | 0.0000 |          | 0.0000 |      | 0.0000 |
| Very large                                                       |           | 0.0000 |          | 0.0000 |      | 0.0000 |
| Total                                                            | 0         | 0.0000 | 0        | 0.0000 | 0    | 0.0000 |

Figure 8 The tree helper embedded within the biodiversity metric tool

#### You should:

- record the habitat underneath the tree canopy separately
- record the condition state of each individual tree
- use the DBH of the largest stem for multi-stemmed trees
- count each individual tree (greater than 7.5cm) within an urban line, group or block of trees

Once you have entered your data into the metric, note in the user comments how many trees contribute towards the total area.

#### You should not:

- reduce any area generated by the tree helper
- deduct the area of individual trees from other habitats recorded underneath the tree canopy

There are additional circumstances when you should report individual trees as part of your baseline, these are outlined below.

#### Recording baseline trees within private gardens

 record all medium, large and very large trees within private gardens as individual trees

#### Recording baseline trees within hedgerows and lines of trees

- if any medium, large or very large trees within a hedgerow or 'rural' line of trees are being removed, record these in the area baseline as individual trees
- the removal of trees may influence the linear value of hedgerows and 'rural' lines of trees within the hedgerow module

#### Recording baseline trees within orchards and wood-pasture and parkland

- if any medium, large and very large trees within these habitats are being removed, record these in the area baseline as individual trees
- this does not change the way in which you would record the area of orchard or wood-pasture and parkland area habitat (see 'Recording habitat mosaics' section)

#### Recording planted individual trees at post-development

#### Using the tree helper

Use the tree helper to calculate the area for planted trees. You should:

- record the count of planted individual trees
- enter the count into the tree helper to determine area

#### You should not:

- count newly planted trees sited within private gardens
- count trees planted as part of hedgerow creation or enhancement
- adjust the area generated by the tree helper

#### Post-development size classes

When planting trees post-development size class is determined by the size of the tree at site-planting. When using the tree helper:

- record newly planted individual trees as 'small', unless 'medium' size or above at the time of site-planting
- record trees planted with a DBH less than 7.5cm as 'small'

#### You should not:

- record natural size increases of retained trees within post-development sheets
- record natural size increases of planted trees within post-development sheets

#### Creation in advance

Only use 'creation in advance' where trees are planted in advance of the development (for example, as screening or as structural landscaping).

Do not factor in the age of nursery stock when assessing 'creation in advance'.

#### Assessing condition of individual trees

Each individual tree requires a separate condition assessment, unless found within an urban line, urban block or urban group.

#### Urban blocks and urban groups

The condition of individual trees can be assessed as blocks or groups if found within and around the perimeter of urban land. This includes those along urban streets, highways, railways, canals, and former field boundary trees incorporated into developments.

For example, if a group of trees within the urban environment does not match habitat descriptions for woodland, they may be assessed as a block of individual urban trees.

#### Forecasting post-development condition of individual trees

When forecasting the condition of individual trees, select an appropriate condition state that can be realistically achieved within the project timeframe (which is usually 30 years).

## Intertidal broad habitat type

### Recording habitat type for intertidal enhancements

When intertidal habitats are restored by re-establishing natural processes, the resulting enhancement should be recorded as 'natural' and not as an artificial habitat type. This could include habitats which establish naturally through managed realignment.

# Calculating area of artificial hard structures and integrated greening of grey infrastructure (IGGI)

You should record artificial hard structures and IGGI (including vegetated sea walls) as the surface area (as a plane) of intertidal habitat between mean low water and mean high water. Areas of artificial hard structures and IGGI:

- generate biodiversity units.
- should be recorded at baseline and post intervention
- do not contribute towards total site area

You may also need to record the footprint of artificial hard structures (including those supporting IGGI) as developed land sealed surface. The footprint:

- does not generate biodiversity units
- should be recorded at baseline and post intervention
- contributes towards total site area

#### Managed realignment and regulated tidal exchanges (RTE)

Intertidal processes are highly variable with a wide range of habitat creation and enhancement actions possible with variable success.

Where there is evidence that a managed realignment or RTE project could mitigate variables and risks around creation and enhancement of historic intertidal processes and habitats, you can apply the advance creation or enhancement function to reflect reduced risks.

You can adjust by the following values:

- natural intertidal sediment habitats by 2 years in advance
- natural coastal saltmarsh habitats by 3 years in advance

This can be applied in addition to any time in advance or delay already recorded within a project.

## Lakes broad habitat type

## **Defining lakes and ponds**

Waterbodies are recorded as different habitat types depending on area. Record:

- waterbodies less than 2ha as ponds
- waterbodies more than or equal to 2ha as lakes

You should use tier 1 of the WFD Lakes Typology to inform decisions on lake type.

## Temporary lakes ponds and pools

The category 'Temporary lakes ponds and pools' is for Mediterranean temporary ponds (H3170) only. You should:

- not use this habitat type to record wetland scrapes
- use ecological judgement to record other temporary waterbodies as the most suitable equivalent

## **Grassland habitat types**

#### Recording floodplain wetland mosaic and CFGM

Floodplain wetland mosaics are complex systems which contain component habitat types. Areas should be recorded and assessed as Floodplain Wetland Mosaic (FWM) if they are:

- cited within habitat inventories
- not currently cited but identified through professional survey

FWM may include ditches and watercourses. These should be recorded in the watercourse module.

You may find very high distinctiveness or irreplaceable habitats within a FWM. If you do you should:

- deduct the areas of these from the total area of FWM recorded
- record and assess these habitats as separate components

#### Recording floodplain wetland mosaic creation and enhancement

Any loss of FWM units requires compensation through FWM units.

If new FWM systems are being restored, and compensation for loss to FWM habitat is not required, you can either:

- record the creation as FWM; or
- record component habitats

If you are enhancing component habitats within a FWM and there is no loss of FWM function, you can record this as an enhancement of that component habitat type.

If your project aims to improve the condition of an existing FWM, you can record this as an enhancement of FWM.

## **Hedgerows habitat types**

## Overgrown non-native and ornamental hedges

Do not record overgrown non-native and ornamental hedges as lines of trees.

#### **Natural succession**

Where natural succession results in scrub growing directly adjacent to established hedgerows, meaning the hedgerow becomes less defined, you should:

- · record the baseline hedgerow as retained
- show the hedgerow as retained in any post-development mapping
- record habitat changes (e.g. the establishment of scrub) adjacent to the hedgerow within the post-development sheet of the area habitat module

## 9 Biodiversity metric tool results

## Preparing a metric for submission

There is a requirement to submit a biodiversity metric tool with the baseline tab completed with a planning application for a development subject to BNG. Planning authorities may also have local requirements for further information to be provided in the biodiversity metric tool.

A completed biodiversity metric tool is required as part of the biodiversity gain plan.

Once your metric is completed you must submit your biodiversity metric tool. To prepare the tool for upload onto a planning portal:

- unhide all sheets using the 'view all' button on the start page
- save a copy as a macro disabled excel file (.xlsx)
- check document size is less than 10MB

You may need to replace embedded images to ensure file size remains below 10MB. If you do not take these steps the file may be rejected during the upload process.

## Interpreting biodiversity metric tool outputs

The biodiversity metric compares the relative biodiversity worth of a site preintervention and post-intervention. The quality and reliability of outputs will depend on the quality of the inputs.

You should use the biodiversity metric and its outputs along with ecological expertise to provide the evidence to inform plans and decisions.

## **Headline results**

Once you've input project data the results are presented in the results tab of the biodiversity metric tool.

Figures 9 to 13 show the headline results tables in the order they are presented on the headline results tab. You need to scroll down to the bottom of the tab to see the final headline results.

| On-site baseline                                                                | Habitat units     | 0.00 |       |
|---------------------------------------------------------------------------------|-------------------|------|-------|
|                                                                                 | Hedgerow units    | 0.00 |       |
|                                                                                 | Watercourse units | 0.00 |       |
| O '' ' ' '                                                                      | Habitat units     | 0.00 |       |
| On-site post-intervention (Including habitat retention, creation & enhancement) | Hedgerow units    | 0.00 |       |
|                                                                                 | Watercourse units | 0.00 |       |
| O '(                                                                            | Habitat units     | 0.00 | 0.00% |
| On-site net change                                                              | Hedgerow units    | 0.00 | 0.00% |
| (units & percentage)                                                            | Watercourse units | 0.00 | 0.00% |

**Figure 9** The first results summary shows biodiversity units the on-site baseline, on-site post-intervention and total on-site net change in biodiversity units.

|                                                       | Habitat units     | 0.00 |       |
|-------------------------------------------------------|-------------------|------|-------|
| Off-site baseline                                     | Hedgerow units    | 0.00 |       |
|                                                       | Watercourse units | 0.00 |       |
| 000 11 11 11                                          | Habitat units     | 0.00 |       |
| Off-site post-intervention                            | Hedgerow units    | 0.00 |       |
| (Including habitat retention, creation & enhancement) | Watercourse units | 0.00 |       |
| 00000                                                 | Habitat units     | 0.00 | 0.00% |
| Off-site net change                                   | Hedgerow units    | 0.00 | 0.00% |
| (units & percentage)                                  | Watercourse units | 0.00 | 0.00% |

**Figure 10** The next results summary shows biodiversity units for habitat units for the off-site baseline, off-site post-intervention and total off-site net change in biodiversity units. This does not include spatial risk multiplier deductions.

|                                                                             | Habitat units                | 0.00 |
|-----------------------------------------------------------------------------|------------------------------|------|
| (Including all an cita & off cita habitat vatantian avaction & anhangement) | Hedgerow units               | 0.00 |
|                                                                             | Watercourse units            | 0.00 |
|                                                                             |                              |      |
|                                                                             | Habitat units                | 0.00 |
| Spatial risk multiplier (SRM) deductions                                    | Habitat units Hedgerow units | 0.00 |

**Figure 11** Before the final results are shown there are two tables which show the sum of the on-site and off-site unit change before the spatial risk multiplier deductions are made, and the biodiversity unit value of spatial risk multiplier deductions.

| FINAL RESULTS                                                                                   |                   |       |  |  |  |
|-------------------------------------------------------------------------------------------------|-------------------|-------|--|--|--|
| Habitat units 0.00                                                                              |                   |       |  |  |  |
| Total net unit change                                                                           | Hedgerow units    | 0.00  |  |  |  |
| (Including all on-site & off-site habitat retention, creation & enhancement)                    | Watercourse units | 0.00  |  |  |  |
|                                                                                                 | Habitat units     | 0.00% |  |  |  |
| Total net % change (Including all on-site & off-site habitat retention, creation & enhancement) | Hedgerow units    | 0.00% |  |  |  |
| (morading an on-one a on-one natural retention, creation & emilatement)                         | Watercourse units | 0.00% |  |  |  |

**Figure 12** The final results show the total net biodiversity unit and net percentage change for the project, including all on-site and off-site interventions and including spatial risk multiplier deductions.

**Figure 13** This box indicates if trading rules have been met or not. If trading rules have not been satisfied, then a net gain in biodiversity cannot be claimed. The trading rules are not influenced by the spatial risk multiplier and are applied before any spatial risk multiplier deductions. There are also flags inbuilt into the results summary to indicate major errors.

## **Habitat trading summaries**

There is a separate trading summary sheet for each biodiversity metric module. You can navigate to these using tabs at the bottom of the biodiversity metric tool.

| Trading Summary Area Habitats | Trading Summary Hedgerows | Trading Summary WaterC's |
|-------------------------------|---------------------------|--------------------------|
|-------------------------------|---------------------------|--------------------------|

**Figure 14** Tabs to navigate to each trading summary.

The trading summary tabs set out how trading rules are being met, and will indicate if there are trading rule violations. At the top of each trading summary tab there is a table which you can use to check if trading rules have been met by the project.

| Trading Summary                              |                                                                     |       |  |  |  |
|----------------------------------------------|---------------------------------------------------------------------|-------|--|--|--|
| Distinctiveness Group Trading Rule Trading S |                                                                     |       |  |  |  |
| Very High                                    | Bespoke compensation likely to be required                          | Yes ✓ |  |  |  |
| High                                         | Same habitat required =                                             | Yes ✓ |  |  |  |
| Medium                                       | Same broad habitat or a higher distinctiveness habitat required (≥) | Yes ✓ |  |  |  |
| Low                                          | Same distinctiveness or better habitat required ≥                   | Yes ✓ |  |  |  |

**Figure 15** The trading summary table for the area module. If trading rules are satisfied a 'Yes' will show in the right-hand column. If trading rules are not satisfied, then a 'No' will show.

More detailed information on trading is provided in subsequent tables. Detailed trading results are grouped by distinctiveness, habitat type and broad habitat group. Figure 16 below shows detailed trading information for medium distinctiveness habitats within the area module. Figure 17 shows a summary table for each distinctiveness group, which can be found to the right of each detailed table.

| Medium Distinctiveness                                                                                         |                            |                           |                            |                          |                                 |  |
|----------------------------------------------------------------------------------------------------|----------------------------|---------------------------|----------------------------|--------------------------|---------------------------------|--|
| Habitat group                                                                                                  | Group                      | On-site<br>unit<br>change | Off-site<br>unit<br>change | Project wide unit change | Cumulative broad habitat change |  |
| Cropland - Arable field margins cultivated annually                                                            | Cropland                   | 0.00                      | 0.00                       | 0.00                     |                                 |  |
| Cropland - Arable field margins game bird mix                                                                  | Cropland                   | 0.00                      | 0.00                       | 0.00                     | 0.00                            |  |
| Cropland - Arable field margins pollen and nectar                                                              | Cropland                   | 0.00                      | 0.00                       | 0.00                     |                                 |  |
| Cropland - Arable field margins tussocky                                                                       | Cropland                   | 0.00                      | 0.00                       | 0.00                     |                                 |  |
| Grassland - Other lowland acid grassland                                                                       | Grassland                  | 0.00                      | 0.00                       | 0.00                     |                                 |  |
| Grassland - Other neutral crassland                                                                            | Grassland                  | 0.00                      | 0.00                       | 0.00                     | 0.00                            |  |
| Grassland - Upland acid grassland                                                                              | Grassland                  | 0.00                      | 0.00                       | 0.00                     |                                 |  |
| Heathland and shrub - Blackthorn scrub                                                                         | Heathland and shrub        | 0.00                      | 0.00                       | 0.00                     |                                 |  |
| Heathland and shrub - Bramble scrub                                                                            | Heathland and shrub        | 0.00                      | 0.00                       | 0.00                     |                                 |  |
| Heathland and shrub - Gorse scrub                                                                              | Heathland and shrub        | 0.00                      | 0.00                       | 0.00                     |                                 |  |
| Heathland and shrub - Hawthorn scrub                                                                           | Heathland and shrub        | 0.00                      | 0.00                       | 0.00                     | 0.00                            |  |
| Heathland and shrub - Willow scrub                                                                             | Heathland and shrub        | 0.00                      | 0.00                       | 0.00                     |                                 |  |
| Heathland and shrub - Hazel scrub                                                                              | Heathland and shrub        | 0.00                      | 0.00                       | 0.00                     | 1                               |  |
| Heathland and shrub - Mixed scrub                                                                              | Heathland and shrub        | 0.00                      | 0.00                       | 0.00                     |                                 |  |
| Lakes - Ponds (non-priority habitat)                                                                           | Lakes                      | 0.00                      | 0.00                       | 0.00                     | 0.00                            |  |
| Lakes - Reservoirs                                                                                             | Lakes                      | 0.00                      | 0.00                       | 0.00                     | 0.00                            |  |
| Sparsely vegetated land - Other inland rock and scree                                                          | Sparsely vegetated land    | 0.00                      | 0.00                       | 0.00                     | 0.00                            |  |
| Urban - Cemeteries and churchyards                                                                             | Urban                      | 0.00                      | 0.00                       | 0.00                     | 0.00                            |  |
| Urban - Biodiverse green roof                                                                                  | Urban                      | 0.00                      | 0.00                       | 0.00                     | 0.00                            |  |
| Individual trees - Urban tree                                                                                  | Individual trees           | 0.00                      | 0.00                       | 0.00                     | 0.00                            |  |
| Individual trees - Rural tree                                                                                  | Individual trees           | 0.00                      | 0.00                       | 0.00                     | 0.00                            |  |
| Woodland and forest - Other Scot's pine woodland                                                               | Woodland and forest        | 0.00                      | 0.00                       | 0.00                     |                                 |  |
| Woodland and forest - Other woodland; broadleaved                                                              | Woodland and forest        | 0.00                      | 0.00                       | 0.00                     | 0.00                            |  |
| Woodland and forest - Other woodland; mixed                                                                    | Woodland and forest        | 0.00                      | 0.00                       | 0.00                     |                                 |  |
| Intertidal sediment - Littoral coarse sediment                                                                 | Intertidal sediment        | 0.00                      | 0.00                       | 0.00                     |                                 |  |
| Intertidal sediment - Littoral sand                                                                            | Intertidal sediment        | 0.00                      | 0.00                       | 0.00                     | 0.00                            |  |
| Intertidal hard structures - Artificial hard structures with integrated greening of grey infrastructure (IGGI) | Intertidal hard structures | 0.00                      | 0.00                       | 0.00                     | 0.00                            |  |

Figure 16 Detailed trading results table, set out by habitat type and broad habitat group.

| Medium Distinctiveness Summary                                                             |      |  |  |
|--------------------------------------------------------------------------------------------|------|--|--|
| Medium Distinctiveness Units available to offset<br>Lower Distinctiveness Deficit          | 0.00 |  |  |
| Medium Distinctiveness Broad Habitat losses to be offset by trading up                     | 0.00 |  |  |
| Higher Distinctiveness Surplus Units minus Medium<br>Distinctiveness Broad Habitat Deficit | 0.00 |  |  |
| Cumulative surplus of units                                                                | 0.00 |  |  |

Figure 17 Medium distinctiveness summary table.

## **Detailed results**

The detailed results tabs provide a breakdown of biodiversity unit change for each habitat type within the biodiversity metric. This includes the following for each module of the biodiversity metric:

- on-site change by broad habitat type
- off-site change by broad habitat type
- · combined on-site and off-site change by broad habitat type

The detailed results also include graphs and charts to aid data interpretation.

# 10 Appendix A: Biodiversity metric tool data input guide

#### **General information**

The biodiversity metric tool has been designed for use with Microsoft Excel.

The biodiversity metric tool works best with macros and content enabled. A macrodisabled version is also available.

Macros are used for navigation around the tool and for toggling different display modes for streamlined data input.

In the biodiversity metric tool, there are round edged 'buttons', (see figure A). With macros enabled, you can use them to navigate through the tool.

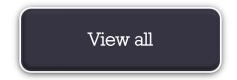

# **Appendix Figure A** Example of a macro enabled button

Buttons are disabled in the macro-disabled version.

Tabs will automatically populate when a button is clicked. The tabs at the bottom of the sheet can be used for navigation. An example of how tabs at the bottom of the sheet are displayed is shown in figure B.

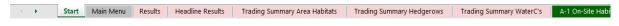

**Appendix Figure B** Tabs at the bottom of the biodiversity metric tool

Cells within the biodiversity metric tool are colour-coded to aid data entry and interpretation. Icons are also used to convey important information.

See tables A, B and C for more information about the colour coding and iconography used in the tool.

## Appendix Table A General colour coding and iconography

| Cell formatting | Details                             |  |  |
|-----------------|-------------------------------------|--|--|
|                 | Fixed cells, no data entry required |  |  |
|                 | Automatic lookup                    |  |  |
|                 | Results cell                        |  |  |
|                 | Data entry cells (can be edited)    |  |  |

## Appendix Table B Trading rule colour coding and iconography

| Cell formatting | Details                                                         |  |
|-----------------|-----------------------------------------------------------------|--|
| =               | Same habitat required                                           |  |
| (≥)             | Same broad habitat or a higher distinctiveness habitat required |  |
| ≥               | Same distinctiveness or better habitat required                 |  |
| <b>A</b>        | Same habitat required - bespoke compensation option 🛦           |  |

## Appendix Table C Tool data flags colour coding and iconography

| Cell formatting        | Details                                   |
|------------------------|-------------------------------------------|
|                        |                                           |
| <b>A</b>               | Input error, rules and principles not met |
| Irreplaceable habitats | Bespoke compensation likely required      |

## Introduction

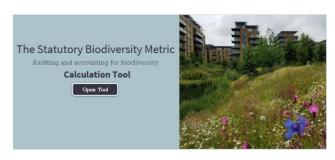

**Appendix Figure C** The biodiversity metric tool introduction tab

The tool opens on the 'Introduction' tab.

Click on the 'Open tool' button. This will open the 'Start page' tab.

On the macro-disabled version, all tabs will preload at the bottom of the sheet. You can use these to navigate through the tool by clicking on each tab.

## Start page tab

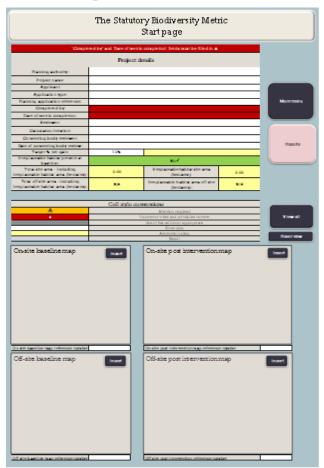

**Appendix Figure D** The biodiversity metric tool start page tab

All project details that are known or available to the user should be entered into the appropriate cells on the start page.

Advice on filling in these cells is provided in table D.

Images or plans for the baseline and post-intervention scenarios can be added at the bottom of the start page.

References can be added to each figure and will be reflected on the appropriate tab later in the metric.

When the start page data entry is complete, click 'Main menu' on the right to open the biodiversity metric tool main menu.

## Appendix Table D Table showing project information inputs

| Project details                            | Information to enter (where relevant)                                                                                                    |
|--------------------------------------------|----------------------------------------------------------------------------------------------------|
| Planning authority                         | The determining authority for decision making.                                                                                                    |
| Project name                               | The name of the project and or planning application.                                                                                                    |
| Applicant                                  | The applicant applying for permission or approval.                                                                                                    |
| Application type                           | The planning application type.                                                                                                    |
| Planning application reference             | The planning application reference for the project.                                                                                                    |
| Completed by                               | The name of the person completing the metric tool.                                                                                                    |
| Date of metric completion                  | The date the metric assessment was completed (not the date of any survey or baseline data collection).                                                                     |
| Reviewer                                   | For use by a person reviewing the metric tool.                                                                                                    |
| Calculation iteration                      | For version control to distinguish between different iterations of a metric calculation.                                                                                   |
| Relevant planning authority reviewer       | The name of the relevant planning authority reviewer.                                                                                                    |
| Date of relevant planning authority review | The date the metric was reviewed by the relevant planning authority.                                                                                                    |
| Target % gain                              | The target percentage gain for the project. This defaults to 10%.                                                                                                    |
| Irreplaceable habitat present at baseline  | To indicate if irreplaceable habitats are present on a site baseline.                                                                                                    |
| Total site area                            | No data entry required. This cell automatically displays the total baseline site area (including any irreplaceable habitats) once habitat data sheets have been completed. |

# Other start page buttons

| Main menu  | Clicking this button takes you to the main menu.                                                               |
|------------|----------------------------------------------------------------------------------------------------|
|            |                                                                                                    |
| View all   | Clicking this button opens all tabs of the metric.                                                             |
| Reset view | Clicking this button hides all tabs of the metric other than the introduction sheet.                           |
| Insert     | Clicking this button allows you to choose an image from file to upload baseline and post-intervention mapping. |
| Results    | Clicking this button takes you to the results sheets.                                                          |

## Main menu tab

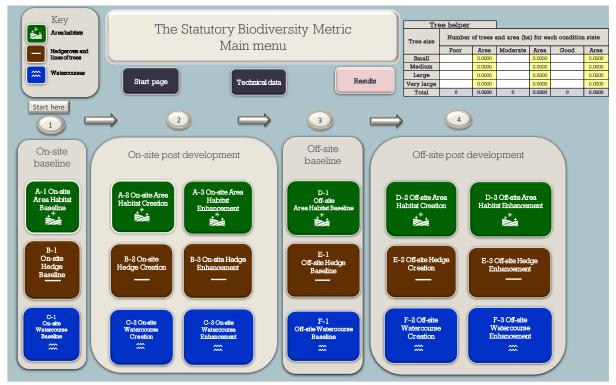

Appendix Figure E The main menu tab of the biodiversity metric tool

The main menu can be accessed through the 'Main menu' button at the top of each sheet or through the tabs at the bottom of the workbook. Buttons to access the habitat data sheets are organised by:

- metric module (rows):
- area habitat units (top row)
- hedgerows units (middle row)
- watercourse units (bottom row)
- on-site or off-site baseline and post development (grouped in columns):
- on-site baseline (group 1)
- on-site post development (group 2)
- off-site baseline (group 3)
- off-site post development (group 4)

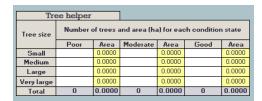

Appendix Figure F The tree helper

The main menu also includes a tree helper to convert the number of individual trees into an area for data input.

## Other main menu buttons

Clicking this button takes you back to the metric start page.

Clicking this button takes you to technical data sheets G-1 to G-8 which detail the data tables and values used by the metric.

It can also navigate to the 'Phase 1 Translation tool' sheet which can be used as an aid to convert historic Phase 1 data into other classification systems used by the metric.

Clicking this button takes you to the results sheets.

## **Data entry sheets**

From the main menu you can navigate to relevant data entry sheets. Specific instructions for each data entry sheet are provided in the sections below. Each data sheet hosts:

- a summary table proving a running total of unit and percentage change (at the top of the sheet)
- an area converter (m<sup>2</sup> to ha) at the bottom of the sheet
- three functional buttons at the top left of the sheet

The functions of the 3 buttons hosted at the top left of each data entry sheet are outlined below:

| Main menu               | Click to navigate back to the main menu.                                                   |
|-------------------------|--------------------------------------------------------------------------------------------|
| Condense / Show Columns | Click to hide and expand columns. When hidden, only key data and information is displayed. |
| Condense / Show Rows    | Click to hide and expand rows. Blank rows are hidden when toggled.                         |

It is recommended that all rows and columns are expanded until all data has been entered. This will avoid any data being obscured. The view can then be toggled.

|                                                                                         | Project Name: Map Reference:                 |               |                    |                                  |                       |                    |
|-----------------------------------------------------------------------------------------|----------------------------------------------|---------------|--------------------|----------------------------------|-----------------------|--------------------|
|                                                                                         | P                                            | A-1 On-Site H | labitat Base       | line                             |                       |                    |
|                                                                                         | Condense / Show Columns Condense / Show Rows |               |                    |                                  |                       |                    |
|                                                                                         | Ma                                           | in Menu       |                    |                                  |                       |                    |
|                                                                                         |                                              |               |                    |                                  |                       |                    |
|                                                                                         | Existing area habitats                       |               |                    |                                  |                       |                    |
| Ref                                                                                     | Broad Habitat                                |               | Habitat '          | Туре                             | Irreplaceable habitat | Area<br>(hectares) |
| 1                                                                                       |                                              |               |                    |                                  |                       |                    |
| 2                                                                                       |                                              |               |                    |                                  |                       |                    |
| 3                                                                                       |                                              |               |                    |                                  |                       |                    |
| 4                                                                                       |                                              |               |                    |                                  |                       |                    |
| 5                                                                                       |                                              |               |                    |                                  | m ( 11 12)            | 0.00               |
|                                                                                         |                                              | Cito Aros (C- | aluding area of it | ndividual trans groon walls into | Total habitat area    |                    |
| Site Area (Excluding area of individual trees, green walls, intertidal hard structures) |                                              |               |                    |                                  | 0.00                  |                    |

**Appendix Figure G** Screenshot of Tab A-1 data input sheet of the biodiversity metric tool. White cells are for data input.

Figure G shows a screen shot of a data input sheet. Fill in the white boxes with your project data. Details on data entry are provided in table E.

Appendix Table E Data input methods for data entry sheets

| Data requiring manual input | Input<br>method  | Notes                                                                                      | Applicable sheets                          |
|-----------------------------|------------------|--------------------------------------------------------------------------------------------|--------------------------------------------|
| Broad habitat               | Dropdown<br>list | None.                                                                                      | Area habitat baseline and creation sheets. |
| Habitat type                | Dropdown<br>list | Broad habitat should be selected first.                                                    | All sheets.                                |
| Irreplaceable habitat       | Dropdown<br>list | Must be filled in for all applicable rows.                                                 | Area habitat baseline sheets.              |
| Proposed broad habitat      | Dropdown<br>list | For enhancement only, can be changed where the proposed habitat differs from the baseline. | Area habitat enhancement sheets.           |

| Data requiring manual input                                                      | Input<br>method               | Notes                                                                            | Applicable<br>sheets                           |
|----------------------------------------------------------------------------------|-------------------------------|----------------------------------------------------------------------------------|------------------------------------------------|
| Proposed habitat or proposed watercourse type                                    | Dropdown<br>list              | None.                                                                            | All enhancement sheets.                        |
| Area                                                                             | Manual<br>input<br>(hectares) | Area can be entered to any number of decimal places.                             | All area habitat baseline and creation sheets. |
| Condition                                                                        | Dropdown<br>list              | The list of condition options will not generate unless habitat type is selected. | All sheets.                                    |
| Strategic significance                                                           | Dropdown<br>list              | None.                                                                            | All sheets.                                    |
| Area retained                                                                    | Manual<br>input<br>(hectares) | An area cannot be both 'Retained' and 'Enhanced'.                                | All area habitat baseline sheets.              |
| Area enhanced                                                                    | Manual<br>input<br>(hectares) | An area cannot be both 'Retained' and 'Enhanced'.                                | All area habitat baseline sheets.              |
| Bespoke<br>compensation agreed<br>for losses of VHDH or<br>Irreplaceable habitat | Dropdown<br>list              | See detailed guidance.                                                           | Area habitat and watercourse baseline sheets.  |
| User comments                                                                    | Manual<br>input               | None.                                                                            | All sheets.                                    |
| Consenting body (relevant planning authority) comments                           | Manual<br>input               | None.                                                                            | All sheets.                                    |
| Habitat reference                                                                | Manual<br>input               | Space for users to reference habitat parcel by unique codes.                     | All sheets.                                    |

| Data requiring manual input                | Input<br>method          | Notes                                                                                                   | Applicable sheets                          |
|--------------------------------------------|--------------------------|----------------------------------------------------------------------------------------------------|--------------------------------------------|
| Hedge number or<br>New hedge number        | Manual<br>input          | Can be used to aid cross-referencing to maps.                                                           | All baseline and creation hedgerow sheets. |
| Length                                     | Manual<br>input (km)     | Length can be to any number of decimal places.                                                          | All hedgerow and watercourse sheets.       |
| Length retained                            | Manual<br>input (km)     | A length cannot be both 'Retained' and 'Enhanced'.                                                      | Hedgerow and watercourse baseline sheets.  |
| Length enhanced                            | Manual<br>input (km)     | A length cannot be both 'Retained' and 'Enhanced'.                                                      | Hedgerow and watercourse baseline sheets.  |
| Watercourse type                           | Dropdown<br>list         | Condition options will not appear until watercourse type is selected.                                   | All watercourse sheets.                    |
| Watercourse encroachment                   | Dropdown<br>list         | None.                                                                                                   | All watercourse sheets.                    |
| Riparian encroachment                      | Dropdown<br>list         | None.                                                                                                   | All watercourse sheets.                    |
| Habitat created in advance (years)         | Dropdown<br>list (years) | If nothing is entered,<br>the metric will assume<br>that the habitat will not<br>be created in advance. | All creation and enhancement sheets.       |
| Delay in starting habitat creation (years) | Dropdown<br>list (years) | If nothing is entered,<br>the metric will assume<br>that there will be no<br>delay.                     | All creation and enhancement sheets.       |
| Spatial risk category                      | Dropdown<br>list         | See detailed guidance.                                                                                  | All off-site sheets.                       |

| Data requiring manual input | Input<br>method | Notes                                                                                    | Applicable sheets             |
|-----------------------------|-----------------|------------------------------------------------------------------------------------------|-------------------------------|
| Off-site reference          | Manual<br>input | Where an off-site gain site is split across multiple SRM values use separate references. | All off-site sheets.          |
| Baseline ref                | Manual<br>input | Space for users to reference habitat parcel by unique codes.                             | All off-site creation sheets. |

## **Navigating to the results**

From the 'Main menu', select the 'Results' button located in the top right-hand side of the page. The results are presented in separate sections. Click on the button for the appropriate section to access the results.

| Headline results          | Click to see overall net changes in biodiversity units and percentage, separated into three sheets.                       |
|---------------------------|----------------------------------------------------------------------------------------------------|
| Detailed results          | Click to understand the proposed changes in habitats and areas.                                                           |
| Habitat trading summaries | Click to see details of trading between habitat types and an indication of whether the development has met trading rules. |
| Off-site summary          | Click to see details of where off-site habitats are provided.                                                             |

| Irreplaceable habitats summary | Click to access the irreplaceable habitats summary tab |
|--------------------------------|--------------------------------------------------------|
| Unit shortfall summary         | Click to access the unit shortfall summary.            |

## **Tool troubleshooting**

Table E summarise common issues and any actions required to resolve these. In most cases, an 'error' or 'check' flag will appear to show that a problem has been encountered and to point the user to where this may have occurred.

**Appendix Table F** A troubling shooting guide for metric flags

| Issue                                                                                                    | Action                                                                                                    |
|----------------------------------------------------------------------------------------------------|----------------------------------------------------------------------------------------------------|
| The total baseline habitat area or length does not sum correctly                                                                        | 'Total area' / 'Total length' (summed at the bottom of the column) is displayed to two decimal places. This may result in small rounding discrepancies on large sites with many small parcels of habitat.       |
|                                                                                                    | The metric uses the true value entered in each row to calculate overall change in units (and not the displayed rounded value) to calculate. These rounding errors do not impact the results of the calculation. |
| An error flag is triggered if there is a discrepancy bigger than 0.01ha that needs to be addressed  Summary  Total Net Unit Change 0.00 | If a rounding tolerance of 0.01 is exceeded an error flag will appear.  Check the area of habitat entered in the tool for errors or provide justification as to why                                             |
| Total Net % Change 0,00% Trading Rules Satisfied Yes ✓  Area Check Error - Area created does not equal area lost ▲                      | areas do not match.                                                                                                    |

| Issue                                                                                                    | Action                                                                                                    |
|----------------------------------------------------------------------------------------------------|----------------------------------------------------------------------------------------------------|
| Condense / show functions are not working                                                                                                    | These functions only work for the enhancement tab if the baseline tab is filled in.                                                                                                    |
| There are not enough data entry rows in the biodiversity metric tool for the site                                                                                                    | The metric allows for 248 rows of data entry. It is good practice to put different habitat parcels into different rows.                                                                                                    |
|                                                                                                    | If required, multiple parcels of the same habitat type, condition and strategic significance can be combined into one row if the post-development outcome for those habitat parcels is the same.                                   |
| The condition score is flagged as 'not possible', and the calculation is not resolving  Condition Score  Not Possible  Possible                                                                                                    | The habitat type is not compatible with the selected condition score.  This can occur if the habitat type selection is changed mid-way through data entry.  Re-enter a valid condition input and the error message will disappear. |
| Error in areas  Retention category biodiversity value  Area rotained enhanced retained enhanced 1 1 1 13.80 13.80 Error in Areas Areas Are | If the area of habitat in both categories (enhancement and retained) exceeds the total area of habitat in a row, then the metric tool will not resolve.                                                                            |
| 1.00 1.00 Error ▲ Error ▲ 0.00 0.00                                                                                                    | Any areas marked as enhanced should not also be recorded as retained.                                                                                                    |
|                                                                                                    | Ensure the areas retained and enhanced are not greater than the total area of habitat entered.                                                                                                    |
| Any loss unacceptable  Retention category biodiversity value composes story value composes story value composes st | Once bespoke compensation is agreed, 'Yes' can be selected in the 'Bespoke compensation agreed for unacceptable losses' cell. This will clear the flag.                                                                            |

| Issue                                                                                                    | Action                                                                                                    |
|----------------------------------------------------------------------------------------------------|----------------------------------------------------------------------------------------------------|
| Using 'Fairly' condition categories  A 'Fairly' Category has been used - check evidence to ensure this is appropriate A                              | Assigning a habitat either of the condition types with the qualifier 'fairly' will cause a check flag to be raised.                                 |
|                                                                                                    | Provide sound ecological evidence to justify the use of fairly categories.                                                                          |
| An error flag is triggered stating that both advance and delayed habitat creation have been implemented.                                             | Both advance and delayed creation cannot be used on the same habitat.                                                                               |
|                                                                                                    | Select either the advance creation or the delayed creation but not both.                                                                            |
| Standard or adjusted time to target condition  Error -both advance and delayed habitat creation                                                      | If two parcels of the same habitat are to be created in a staggered approach, then use two rows in the metric to present these separately.          |
| The tool is not calculating a value for enhanced habitats.                                                                                           | This occurs if there is a trading error in either the distinctiveness or condition.                                                                 |
|                                                                                                    | Condition must stay the same or improve, including when enhancement to a higher distinctiveness habitat.                                            |
| 'No — check trading summaries' error check.  Summary Total Net Unit Change Total Net % Change Trading Rules Satisfied No - Check Trading Summaries A | The error flag appears if the trading rules are not met (at the top of each habitat tab, in the trading summaries and within the headline results). |
| Area Check Area Acceptable ✓                                                                                                    | Consult the relevant trading summary tab for details on why the trading rules have been broken.                                                     |